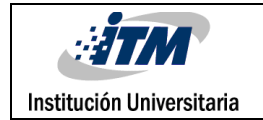

# **Estudio de capacidades de imágenes satelitales para actividades de observación de la tierra sobre territorio colombiano**

Juan David Correa Cano

Programa Académico

Director(es) del trabajo de grado

**INSTITUTO TECNOLÓGICO METROPOLITANO**

**29 de Junio de 2017**

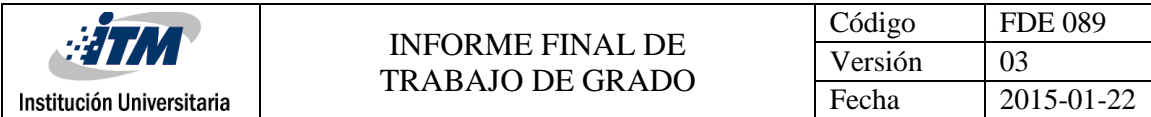

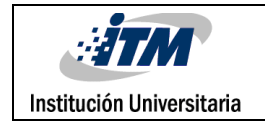

INFORME FINAL DE TRABAJO DE GRADO

# RESUMEN

La percepción remota permite capturar datos relevantes para la caracterización de la superficie terrestre, la atmosfera y los océanos. La gran diversidad de aplicaciones que tienen los sistemas de percepción remota ha permitido el desarrollo de diferentes tipos de sensores, entre los que se destacan los sensores pasivos, particularmente las cámaras multiespectrales e hiperespectrales. Estos sensores miden la radiancia emitida o reflejada por una superficie a lo largo del espectro electromagnético, al mismo tiempo que capturan información espacial, permitiendo la identificación remota de materiales, monitoreo de las superficies terrestres, estudios de cambio climático, y diversas aplicaciones militares. Colombia no cuenta con sistemas satelitales propios, sin embargo, existen varios sistemas de otros países que capturan datos multiespectrales del territorio colombiano. Satélites como Landsat y EO1 de la NASA han capturado imágenes de todo el planeta por varios años. Mucha de esta información ha sido desclasificada y se encuentra disponible en la web. Este trabajo busca evaluar la disponibilidad y capacidad de las imágenes capturadas por los sensores Landsat, ALI y Hyperion. Estos datos se encuentran en la plataforma EarthExplorer (https://earthexplorer.usgs.gov/). Dada la alta variabilidad en las especificaciones de los datos capturados por los sensores, para usar esta información para estudios es necesario explorar técnicas de procesamiento que estandaricen las imágenes, y permitan un análisis temporal de la superficie.

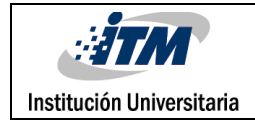

# RECONOCIMIENTOS

Agradezco a Dios por bendecirme con sabiduría para afrontar los retos que se presentan día a día, a mis padres, hermana y mi novia por su apoyo firme y constante sin importar las dificultades que nos presenta la vida.

Agradezco enormemente a mi institución porque me formó en mi carrera profesional, me entrenó para enfrentar la vida y hoy por hoy soy quién quien soy gracias a ese perfil que lograron en mí.

Agradezco a la profesora María Constanza Torres Madroñero por ver en mí la posibilidad de realizar este laboratorio de trabajo de grado y me entregó el conocimiento y herramientas suficientes para que éste fuera posible.

Siempre estarán presentes en mi mente y en mi corazón, Dios los bendiga.

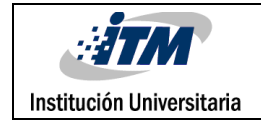

# ACRÓNIMOS

*Imagen* Reproducción de la figura de un objeto por la combinación de los rayos de luz que proceden de él.

*Espectro* Distribución de la intensidad de una radiación en función de una magnitud característica, como la longitud de onda, la energía, la frecuencia o la masa.

*EO-1 ALI* Advanced Land Imager sensor, sensor de imágenes avanzadas de la tierra.

*Landsat 8 OLI* operational Land Imager sensor, sensor de imágenes operacionales de la tierra.

*Landsat 8 TIRS* Thermal Infrared Sensor, sensor de imágenes infrarrojas de la tierra.

*Cirro* Formaciones de nubes que ocurren a alta altitud, usualmente 16,500 – 45000 pies (5

 $-13$  Km)

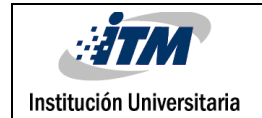

# TABLA DE CONTENIDO

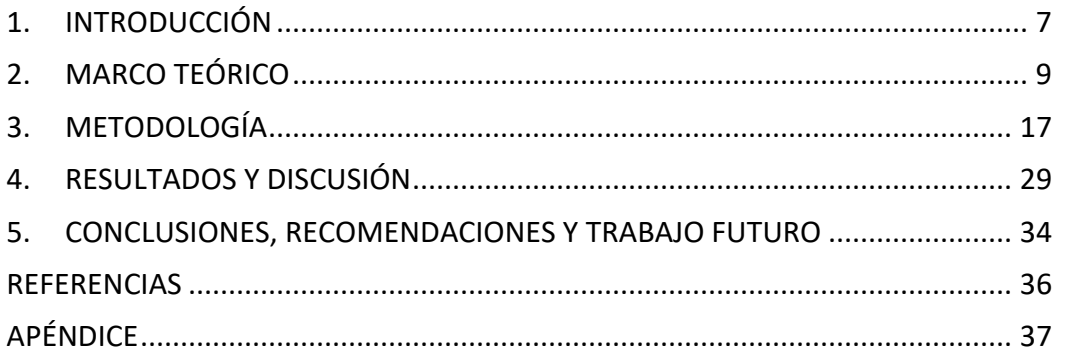

# <span id="page-6-0"></span>1. INTRODUCCIÓN

La percepción remota incluye métodos y sistemas para obtener información de objetos o superficies sin tener contacto directo. Entre los sistemas empleados se encuentran sensores pasivos multiespectrales e hiperespectrales que miden la radiancia emitida y reflejada por una superficie a lo largo del espectro electromagnético. Estos sistemas pueden estar en satélites o en aeronaves. Entre las aplicaciones de percepción remota encontramos:

- *Agricultura:* La percepción remota ha tomado un papel importante en el estudio de sistemas agrícolas a nivel global, donde a través del uso de sensores utilizados por los satélites LANDSAT, EO1, entre otros podemos identificar índices de vegetación que al ser comparados entre diferentes épocas de tiempo sobre una misma área nos pueden entregar datos importantes como la variación de vegetación sobre el tiempo.
- *Monitoreo de catástrofes:* La percepción remota ha sido utilizada para el estudio y monitoreo de áreas que han sido impactadas por diferentes catástrofes como meteoritos, tormentas de arena, tornados y fuertes lluvias donde se toman muestras del terreno antes de y después de para hacer análisis estadístico de cuán grande fue el impacto.

Este proyecto busca explorar el uso de imágenes satelitales para estudios de observación de la tierra sobre el territorio colombiano. El objetivo principal del proyecto es:

Estudiar las capacidades de datos multiespectrales e hiperespectrales capturados por el satélite EO1 y LandSat para aplicaciones de observación de la tierra sobre territorio colombiano, específicamente analizar cambios en vegetación.

*Objetivos específicos:*

- Desarrollar un programa principal desde el cuál se pueda consultar el índice de vegetación de múltiples imágenes (no se entregan estudios de datos ni categorización de índices, se definen solo la entrega de la imagen resultante del índice), esto con el fin de poder analizar la misma imagen en diferentes épocas cronológicas.
- Entregar los desarrollos con la documentación necesaria para que cualquier persona pueda entender la lógica implementada, esto con el propósito de que los desarrollos sean sostenibles en el tiempo además de escalables en el caso de ser necesario.
- Entregar la base de datos de imágenes utilizada para el laboratorio y alguna forma de catalogación para categorizarlas por orden cronológico; en caso de tener más imágenes, éstas deben ser entregadas

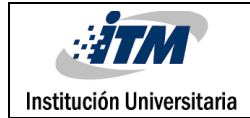

# <span id="page-8-0"></span>2. MARCO TEÓRICO

*Imágenes Multiespectrales e Hiperespectrales*

Partimos de que una **imagen espectra**l es aquella que reproduce la figura de un objeto en función de la longitud de onda que esté reflejando (o emitiendo) el objeto en cuestión; o, dicho de otro modo, es un set de imágenes del mismo objeto representadas cada una de ellas con diferentes longitudes de onda. Las diferencias entre una imagen multiespectral y una imagen hiperespectral son múltiples, pero la principal es el número de bandas espectrales. (Álava Ingenieros, 2017). Para tener en palabras más claras y tener el concepto de imagen espectral e hiperespectral y el cómo se diferencian basta con entender que la formación de imágenes espectrales consiste en dividir el espectro en muchas bandas, donde todas las bandas visibles al ojo humano serán llamadas bandas espectrales y aquellas que son difíciles para el ojo humanos serán catalogadas como imágenes hiperespectrales incluyendo obviamente aquellas que también son visibles al ojo humano.

Los satélites utilizados por el servicio geológico de los Estados Unidos (USGS) utilizan múltiples sensores que se encargan de formar conjuntos de imágenes espectrales, donde cada imagen representa un rango del espectro electromagnético también conocido como banda espectral. Las combinaciones de estas imágenes forman una imagen tridimensional hiperespectral conocido también como cubo de datos, que es regularmente utilizado para el procesamiento y análisis estadísticos.

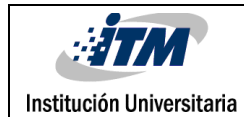

### *Principios de las ondas electromagnéticas*

Toda radiación electromagnética tiene propiedades fundamentales y se comporta de manera predecible de acuerdo con los fundamentos de la teoría de ondas. Existen varios espectros importantes que se pueden estudiar en la radiación electromagnética entre ellas están, el espectro de luz visible que tiene una longitud de onda de aproximadamente entre 0,4 a 0,7 μm (del violeta hasta el rojo), únicos colores visibles por el ser humano, luego está el espectro de la luz ultravioleta que son las ondas que están por fuera del alcance de la parte violeta; algunos materiales de la superficie de la tierra, principalmente rocas y minerales emiten fluorescencia o luz visible cuando son iluminadas por la radiación UV. Luego le sigue el espectro de infrarrojos (IR) que abarca una longitud de onda aproximadamente 0,7 μm a 100 μm. Esta se puede dividir en la región IR reflejada (0,7 μm – 3 μm) y la IR térmica (3 μm – 100 μm). Para nuestro caso de estudio utilizaremos la IR reflejada la cual nos brinda información de detección a distancia de forma similar a la radiación en la parte visible (Román-Gonzales, 2014, pp 14-17).

### *Índice de Vegetación por Diferencia Normalizada*

Para realizar el cálculo de índice vegetacional del área a visualizar, utilizaremos el índice de diferencia normalizada (NDVI) la cual minimiza efectos topográficos a una escala que va de -1 a 1, con el cero representado el aproximado donde empieza la ausencia de vegetación. Los valores negativos representan superficies sin vegetación. Formula NVDI:

$$
NDVI = (NIR - RED)/(NIR + RED)
$$

Donde:

- NDVI = índice vegetacional de diferencia normalizada.
- RED = Banda roja de la imagen multiespectral.
- NIR = Banda infrarroja de la imagen multiespectral.

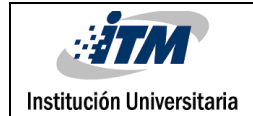

*Sensores satelitales usados para la toma de imágenes espectrales que sirvieron de fuente de información para este laboratorio de grado*

### *EO-1 ALI (Advanced Land Imager)*

"Es el primer instrumento observador de la tierra usado por el programa del nuevo milenio de la NASA (NMP). El ALI emplea un nuevo óptico gran angular y un espectrómetro altamente integrado para imágenes multiespectrales y pancromáticas.

EO-1 es un proyecto de tecnología de verificación diseñado para demostrar la resolución espacial y espectral comparable o mejorada con una considerable masa, volumen y ahorro de costes. MIT Lincoln Laboratory desarrolló el ALI con miembros del equipo de instrumentos NMP: Raytheon / Santa Barbara Remote Sensing (SBRS) para el sistema de plano focal, y Sensor Systems Group, Inc. (SSG) para el sistema óptico" (traducción, usgs, 2011)

### *Resumen del instrumento (EO-1 – ALI)*

"El EO-1 ALI es un instrumento de verificación de tecnología bajo la NMP. El plano focal para este instrumento está parcialmente poblado con cuatro conjuntos de chips de sensor (SCA) y también cubre 3 ° por 1.625 °. Operando en forma pushbroom en una órbita de 705 km, proporciona bandas pancromáticas y multiespectrales tipo Landsat. Estas bandas han sido diseñadas para imitar seis bandas Landsat con tres bandas adicionales que cubren 0.433-0.453, 0.845-0.890 y 1.20-1.30 μm. El ALI también contiene una óptica gran angular diseñada para proporcionar un campo de visión continua de 15 ° x 1.625 ° para un plano focal totalmente poblado con una resolución de 30 metros para los píxeles multiespectrales y una resolución de 10 metros para los píxeles pancromáticos" (usgs, 2011)

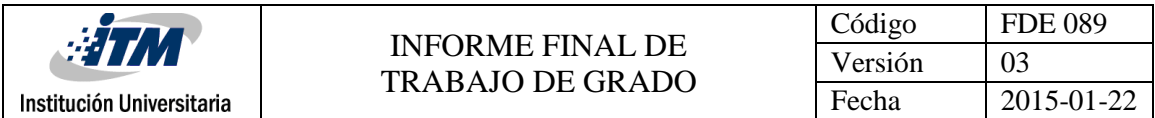

Para nuestro caso específico las bandas MS-4 (Banda Roja) y MS-5 (Banda Infrarrojo) son las más importantes ya que con estas se calcula el índice vegetacional.

| Banda    | Longitud de Onda (µm) |
|----------|-----------------------|
| Pan      | $0.48 - 0.69$         |
| $MS-1'$  | $0.433 - 0.453$       |
| MS-1     | $0.45 - 0.515$        |
| $MS - 2$ | $0.525 - 0.605$       |
| $MS-3$   | 0.63 – 0.69           |
| $MS-4$   | $0.775 - 0.805$       |
| $MS-4'$  | $0.845 - 0.89$        |
| $MS-5'$  | $1.2 - 1.3$           |
| $MS-5$   | $1.55 - 1.75$         |
| MS-7     | 2.08                  |

*Tabla tomada de https://eo1.usgs.gov/sensors/ali*

### *EO-1 Hyperion*

"El hyperion provee una nueva clase de datos de observación de la tierra para una mejor caracterización de la superficie terrestre, proporciona un instrumento de grado científico con calibración de calidad basado en el patrimonio del instrumento de imágenes hiperespectrales LEWIS (HSI). Las capacidades de Hyperion proporcionan la resolución de las propiedades superficiales en cientos de bandas espectrales frente a las diez bandas multiespectrales voladas en las misiones tradicionales de imágenes Landsat. A través de estas bandas espectrales, los ecosistemas terrestres complejos pueden ser visualizados y clasificados con precisión" (usgs, 2011)

### *Resumen del instrumento*

"El Hyperion proporciona una cámara hiperespectral de alta resolución capaz de resolver 220 bandas espectrales (de 0,4 a 2,5 μm) con una resolución de 30 metros. El instrumento puede representar una superficie terrestre de 7,5 km por 100 km por imagen y proporcionar un mapeo espectral detallado a través de los 220 canales con alta precisión radiométrica. Los principales componentes del instrumento son los siguientes:

Diseño de la óptica del sistema basado en la misión de la cámara electroóptica (EOC) de Corea Muli-Purpose Satellite (KOMPSAT). El telescopio proporciona dos espectrómetros de imagen de rejilla separados para mejorar la relación señal-ruido (SNR)" (usgs, 2011)

Para nuestro caso específico las bandas B-30 (Banda Roja) y B-43 (Banda Infrarrojo) son las más importantes ya que con estas se calcula el índice vegetacional.

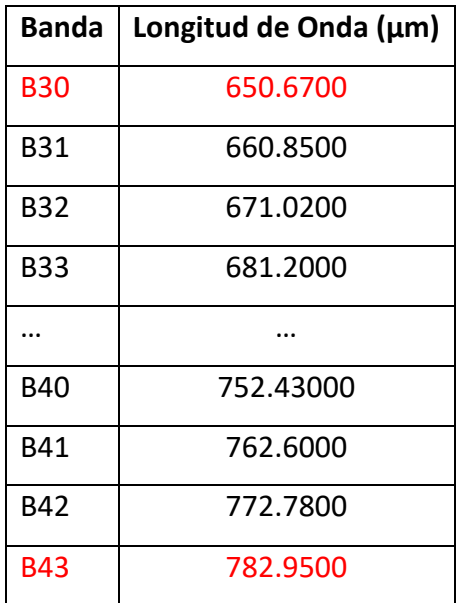

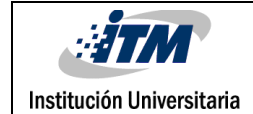

*Fracción de figura tomada de https://eo1.usgs.gov/sensors/hyperioncoverage*

*Landsat 8 OLI y TIRS*

"El TIRS (Operational Land Imager) y el Sensor Térmico Infrarrojo (TIRS) son instrumentos a bordo del satélite Landsat 8, lanzado en febrero de 2013. El satélite recoge imágenes de la Tierra con un ciclo de repetición de 16 días, referido a la Referencia Mundial Sistema-2. El tamaño aproximado de la escena es de 170 km al norte-sur por 183 km al este-oeste (106 mi por 114 mi).

Las bandas espectrales del sensor OLI, al igual que el sensor ETM + de Landsat 7, proporcionan mejoras a partir de instrumentos Landsat anteriores, con la adición de dos nuevas bandas espectrales: un canal azul profundo visible (banda 1) diseñado específicamente para investigación de recursos hídricos y zonas costeras, Y un nuevo canal infrarrojo (banda 9) para la detección de cirros. Dos bandas térmicas (TIRS) captan datos con una resolución mínima de 100 metros, pero se registran y se entregan con el producto de datos OLI de 30 metros. Los tamaños de archivos Landsat 8 son más grandes que los datos de Landsat 7, debido a bandas adicionales y productos de datos de 16 bits mejorados" (usgs, 2011)

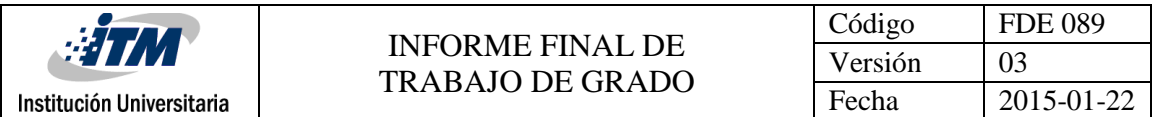

Para nuestro caso específico las bandas marcadas con rojo fueron las seleccionadas para realizar el cálculo del índice vegetacional.

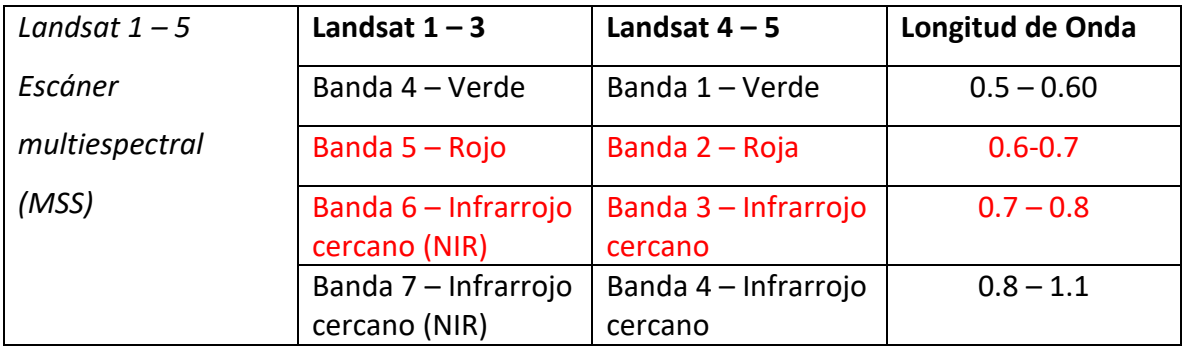

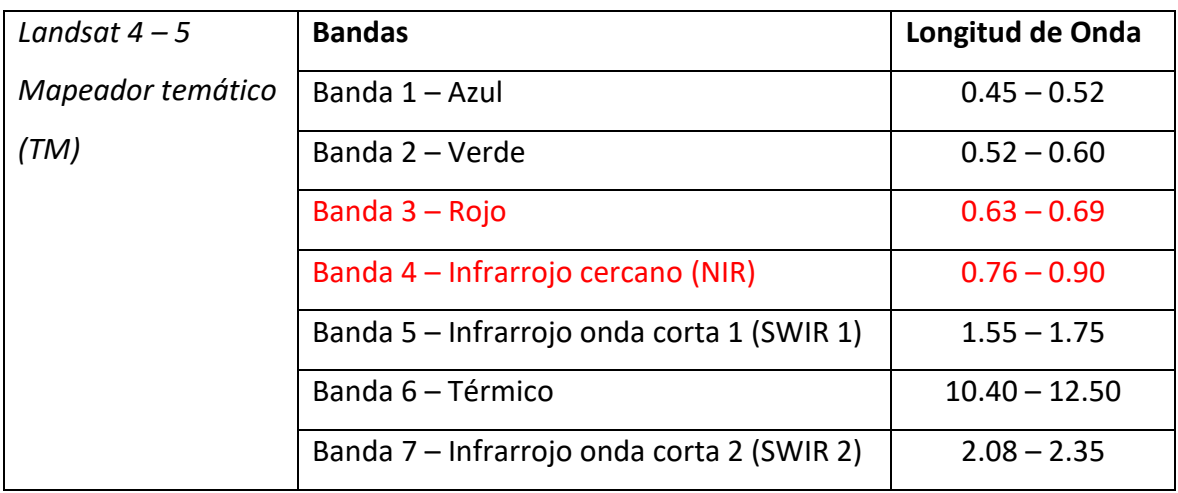

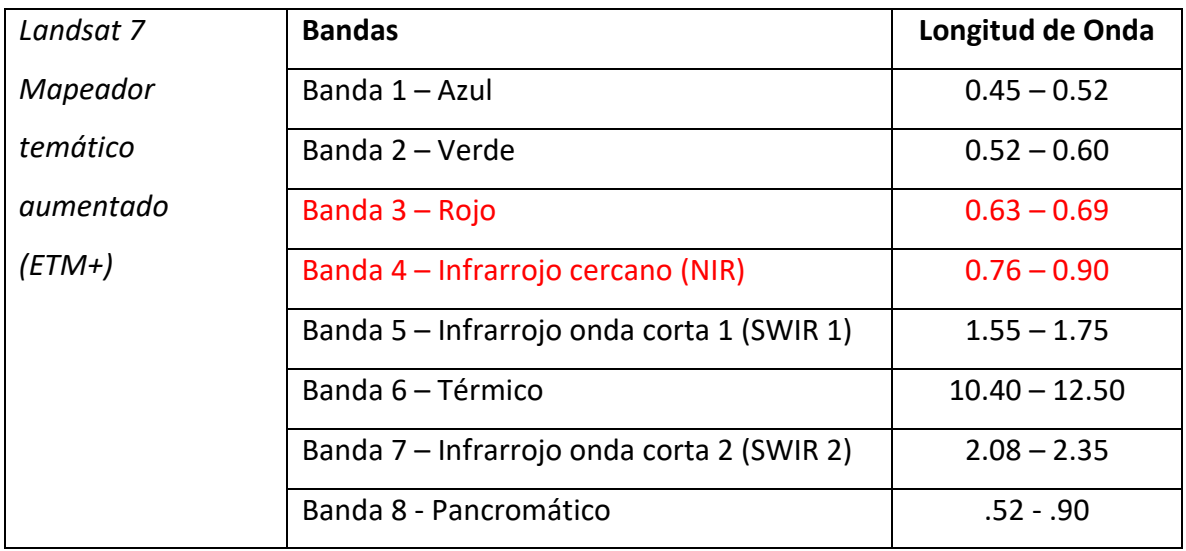

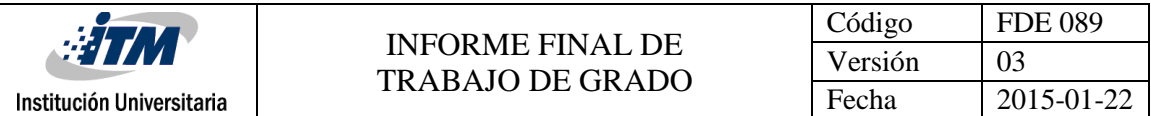

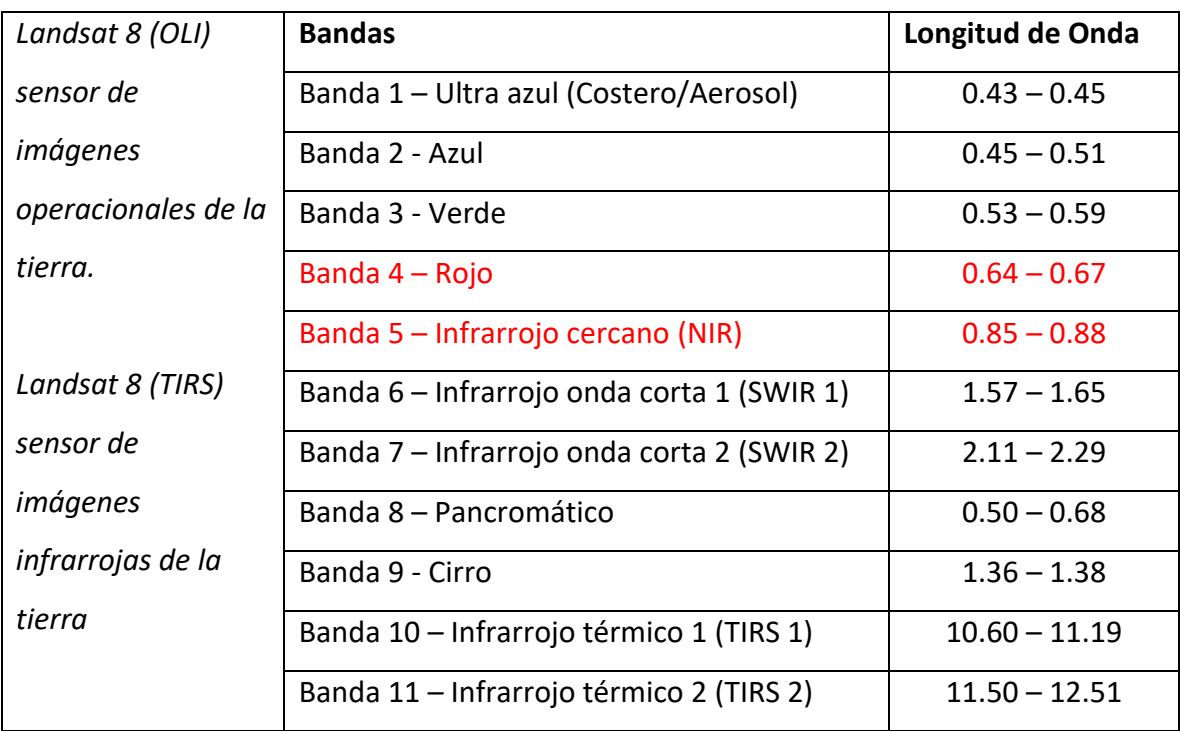

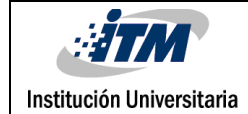

# <span id="page-16-0"></span>3. METODOLOGÍA

### *Creación de cubo multiespectral*

Como fue descrito en el marco teórico, una imagen multiespectral, está conformada por múltiples espectros tanto visibles como no visibles al ojo humano. Lo primero que se quiso recrear en el laboratorio, fue la creación del cubo de imágenes espectrales que conforman una imagen multiespectral, para esto era necesario tener varías consideraciones en mente como lo es que cada imagen tiene un tamaño diferente de pixeles, por este motivo si queremos unificar las imágenes en un cubo, es necesario unificar sus medidas. Esto se logra tomando la medida de la imagen espectral más grande como plantillas de las demás imágenes, y así no tener problemas a la hora de la asignación de la imagen en el cubo. Para obtener el cubo de la imagen multiespectral basta con realizar el llamado a la función *myfun\_imagesPanc\_Cube\_List (ver Figura 1)*, cuyos parámetros de entrada son los siguientes: *Nombre carpeta imagen* (que es el directorio contenedor de todas las imágenes, ya que cuando es descargada de la página de usgs, viene comprimida y al ser descomprimida genera un directorio con las imágenes espectrales en este), *Nombre del archivo de texto que lista las imágenes espectrales* (el código implementado funciona por medio de un archivo de texto que contiene el listado de imágenes, para generar este archivo se puede hacer por medio del comando de Linux *"ls –m > lista.txt"***,** para usar este comando en Windows puede hacer uso de un Shell como el de GIT BASH, que aunque no es específicamente para esto, cumple con el requerimiento estando localizado dentro del directorio de las imágenes *(ver Figura 2)*) y por último especificando la *extensión de las imágenes espectrales* (para nuestro caso todas las imágenes tenían extensión ".TIF").

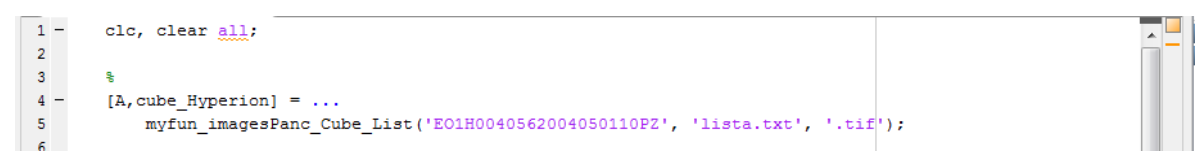

*Figura 1. Ejecución función myfun\_imagesPanc\_Cube\_List*

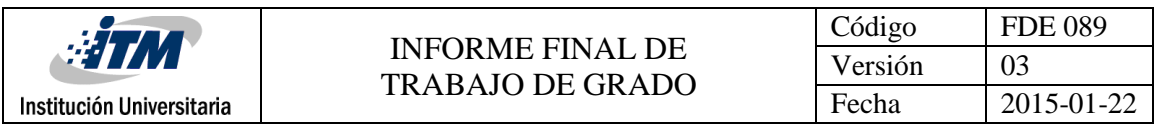

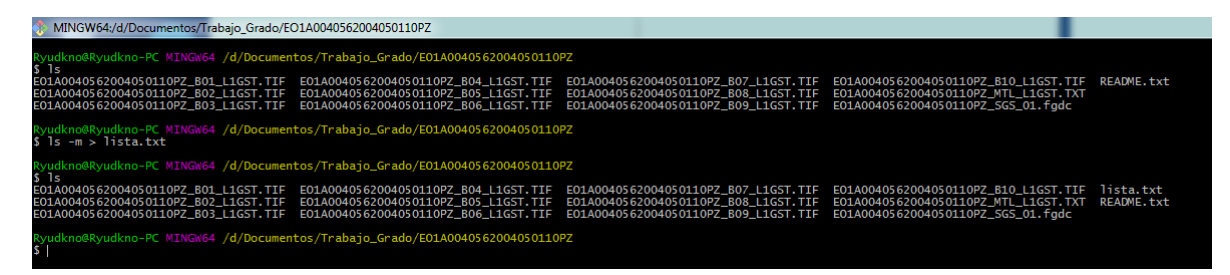

*Figura 2. Lista de objetos dentro del directorio EO1H0040562004050110PZ y ejecución del comando ls –m > lista.txt, para crear listado de imágenes en un archivo de texto.*

Como resultado se obtiene la imagen pancromática (en este ejemplo la imagen multiespectral es de un sensor Hyperion que no tiene imágenes pancromáticas; el programa asigna la imagen de mayor tamaño como pancromática, esto no modifica nada sobre las demás imágenes, simplemente que la característica es que su tamaño sería mayor). En nuestro caso todas las imágenes son del mismo tamaño, por lo cual es irrelevante esta imagen, lo realmente importante es el cubo que es generado por la función, la cual contiene todas las imágenes del espectro generado por el sensor *(Ver Figura 3).*

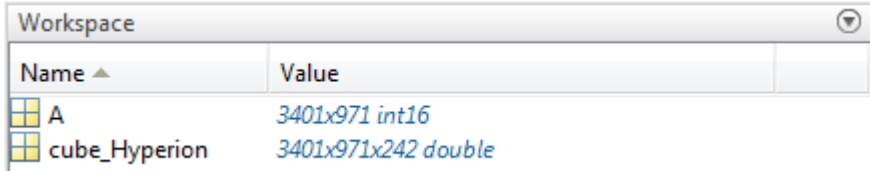

*Figura 3. A (imagen con posibilidad de características pancromáticas), cube\_Hyperion (cubo que contiene las 243 imágenes generadas por el sensor y almacenadas en el archivo (EO1H0040562004050110PZ)*

Ahora ingresa la duda ¿podríamos visualizar el conjunto de imágenes en una sola?, por supuesto que sí, pero dado a que éstas imágenes tienen un gran tamaño de pixeles consume gran memoria RAM del equipo que está procesando dicha solicitud, y que en

ocasiones desborda las 16 Gb de RAM, por tal motivo en nuestro caso práctico no se implementará dado que no contamos con los recursos suficientes para procesar dicha solicitud.

Dado el inconveniente del tamaño de las imágenes, se optó por buscar una alternativa para trabajar con los índices de vegetación, ya que para estos solamente necesitamos ubicar las bandas correspondientes al espectro rojo e infrarrojo para realizar el cálculo del índice de vegetación de diferencia normalizada. Por lo tanto, se hicieron uso de otras funciones.

*Para ver el funcionamiento de la función myfun\_imagesPanc\_Cube\_List por favor mirar el código fuente que contiene la documentación del mismo.*

## *Índice Vegetacional por medio del cálculo por diferencia normalizada (NDVI).*

Cada sensor satelital tiene unas especificaciones claras describiendo a que banda corresponde cada una de las imágenes generadas por este. Como se menciona anteriormente, el uso de las bandas roja e infrarroja nos aporta la solución para el cálculo del Índice vegetacional por medio de la diferencia normalizadas (NDVI), por esto se hace un listado de las bandas que serán utilizadas además de cómo están nombrados en los archivos entregados por la página USGS para los sensores, EO1-ALI, EO1-Hyperion, Landsat TM, Landsat 8 OLI y Landsat 8 TIRS. *(Ver Figura 4).*

No se realizaron estudios con este tipo de imágenes Landsat MMS, ya que la zona analizada no tenía registros del sensor o eran solo imágenes pancromáticas a las cuales no se les era posible separar en bandas espectrales.

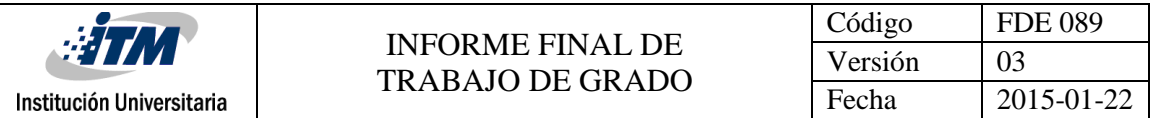

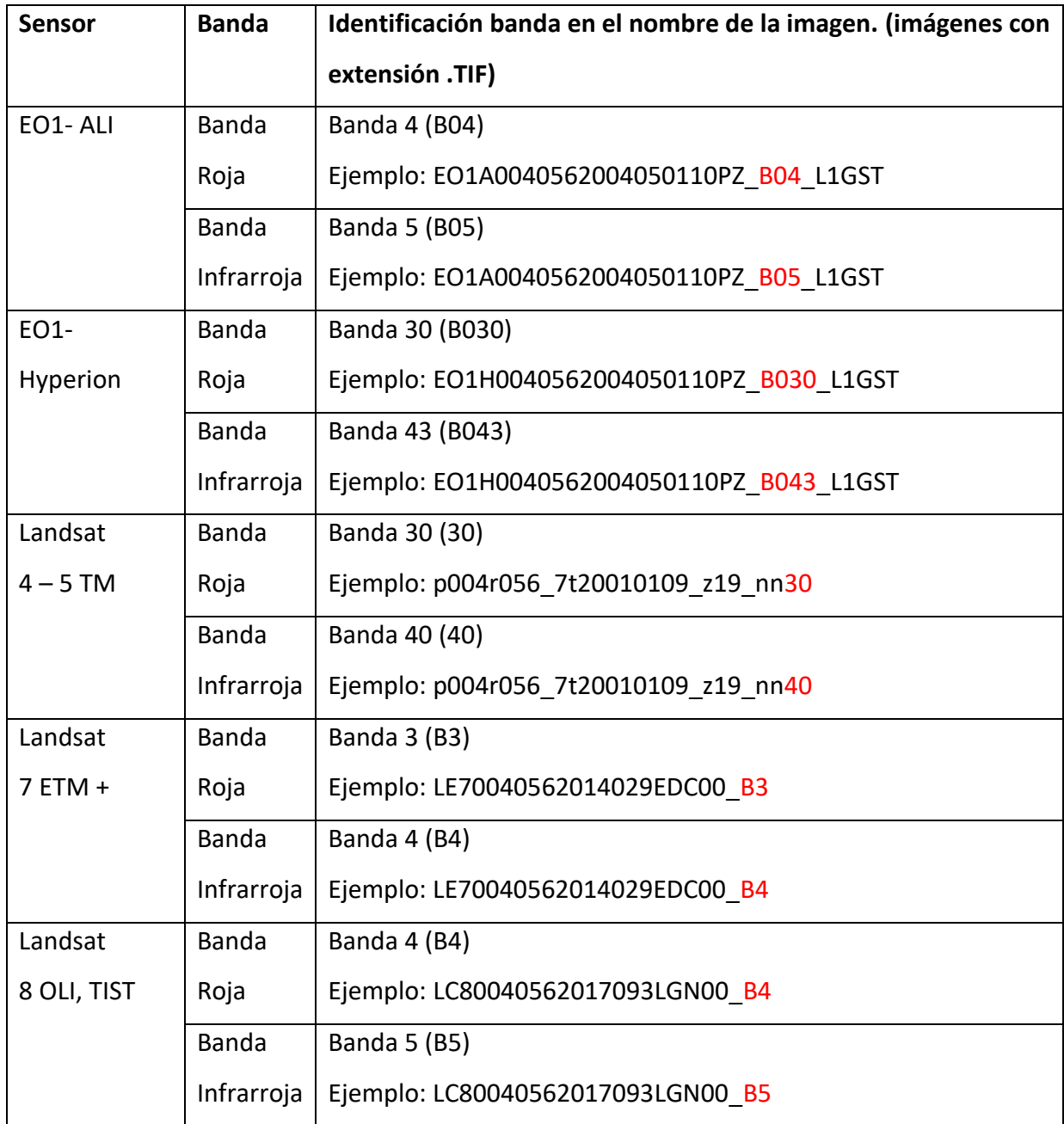

*Figura 4. Distribución bandas roja e infrarroja en los sensores, además de su* 

*identificación en el nombre de la imagen espectral.*

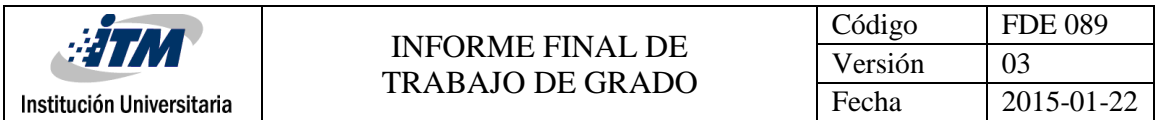

Las imágenes espectrales descargadas de la página de USGS, tienen una forma particular de ser identificadas que también es importante tener en cuenta al momento de querer catalogar una imagen a que sensor corresponde, esto lo podemos hacer de la siguiente manera:

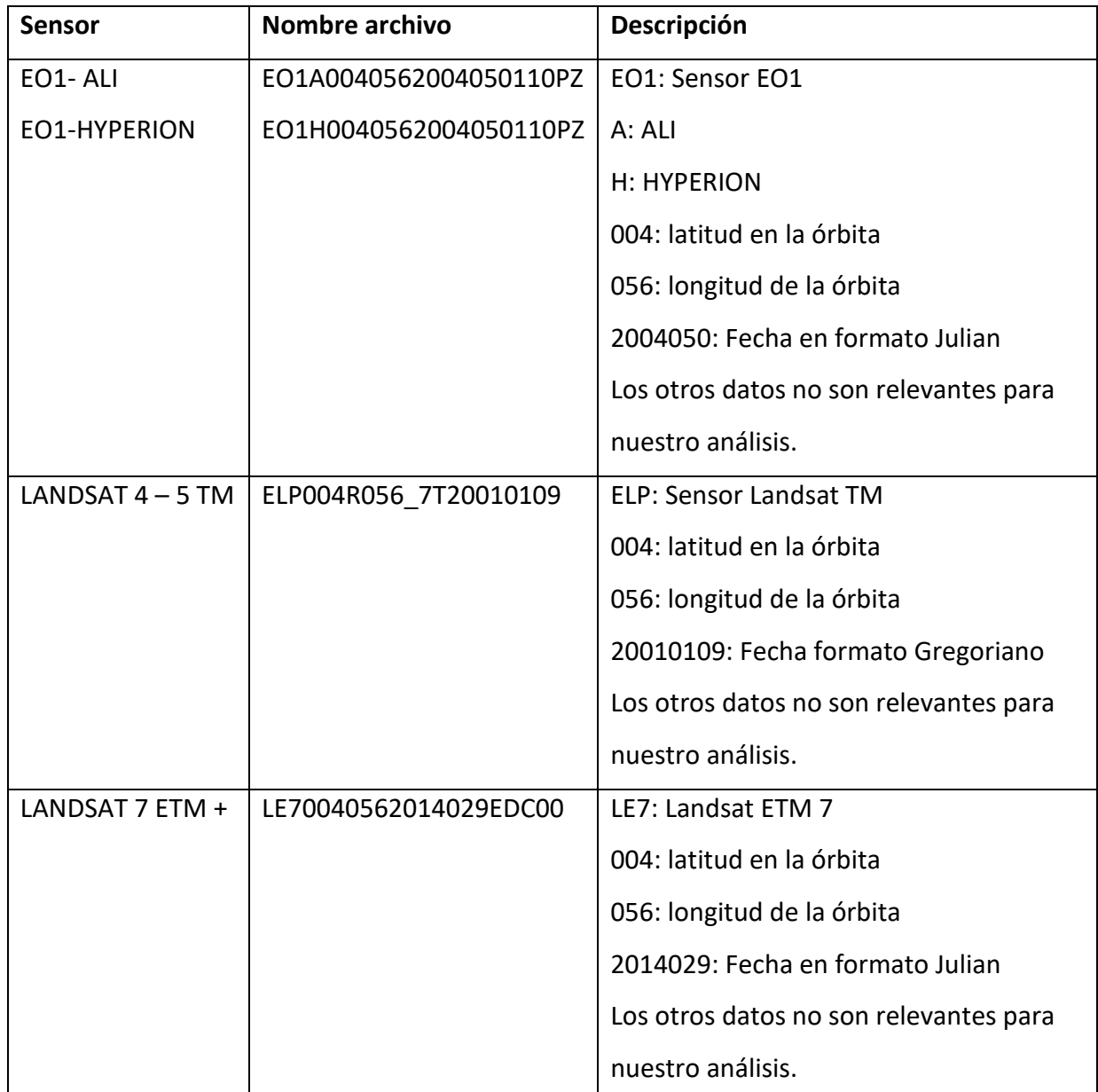

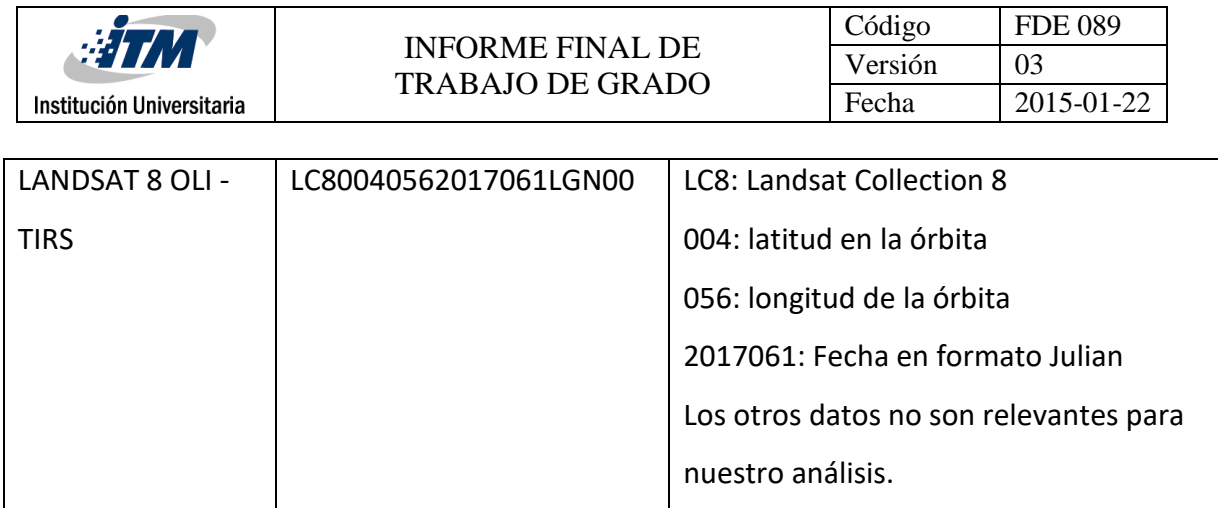

Luego de que identificamos a que sensor pertenecen, está la lista de imágenes, además de la extensión de las mismas, podemos hacer uso de la función

*myfun\_images\_NIRED\_RED\_List (Ver figura 5)* cuyos parámetros de entrada son los siguientes: *ruta* (ruta donde se encuentra la carpeta de imágenes, por lo general se recomienda poner la carpeta en la misma ruta donde está localizada la función, (ejemplo: "EO1A0040562004050110PZ"), *Sensor* sensor con el cual fue tomada la imagen multiespectral (ejemplo: ALI, HYPERION, L\_TM, L\_ETM\_PLUS, L\_OLI\_TIRS), *lista\_txt* lista que contiene las imágenes del sensor a analizar y por último *extensión\_archivo* que es la extensión de las imágenes (ejemplo: .TIF). Esta función se encargará de ilustrar la banda roja, la banda infrarroja y además la imagen con el índice vegetacional normalizado, calculado para dichas imágenes espectrales *(Ver Figura 6).*

*Para ver el funcionamiento de la función myfun\_images\_NIRED\_RED\_List por favor mirar el código fuente que contiene la documentación del mismo.*

myfun images NIRED RED List ('LE70040562014029EDC00', 'L ETM PLUS', 'lista.txt', '.tif');

*Figura 5. Ejecución función myfun\_images\_NIRED\_RED\_List*

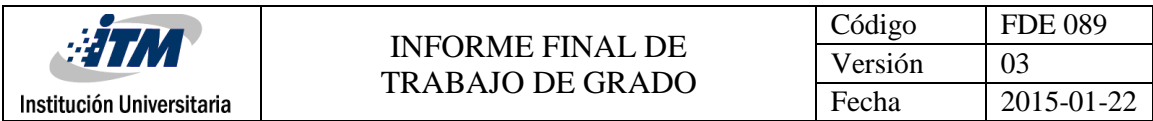

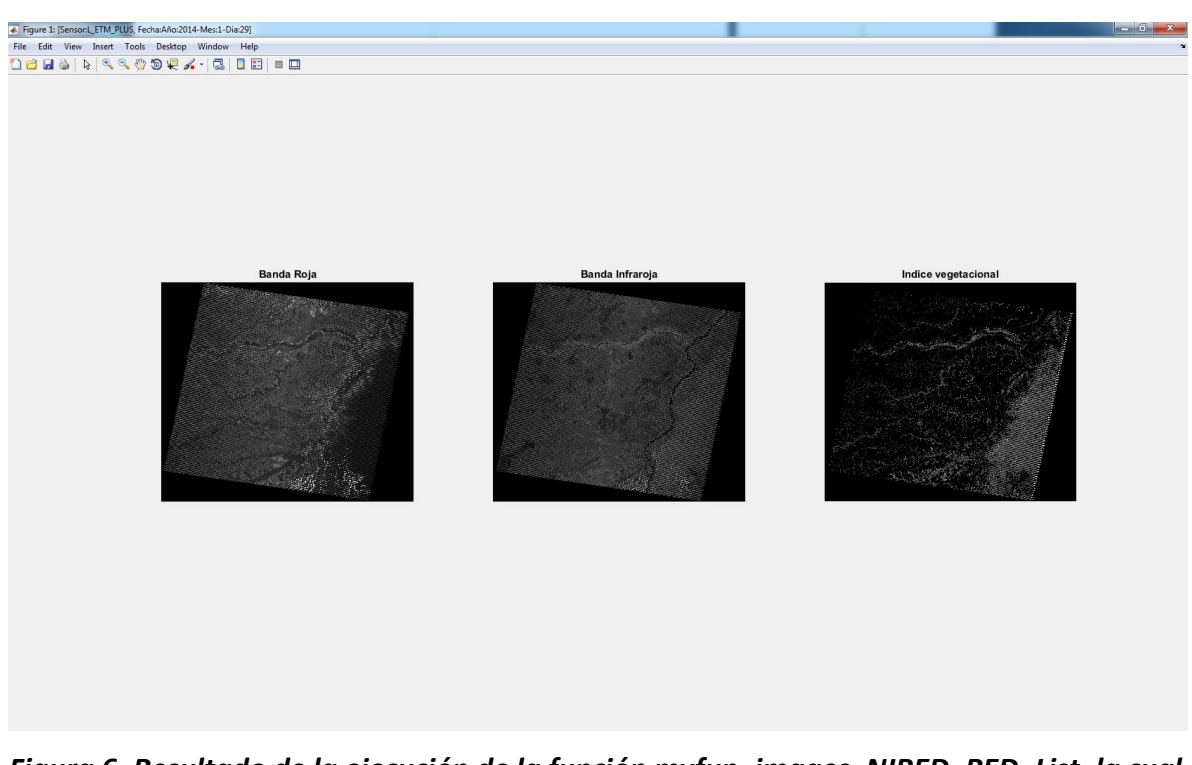

*Figura 6. Resultado de la ejecución de la función myfun\_images\_NIRED\_RED\_List, la cual retorna las imágenes de la banda roja, infrarroja e índice vegetacional de una imagen del sensor Landsat 7.*

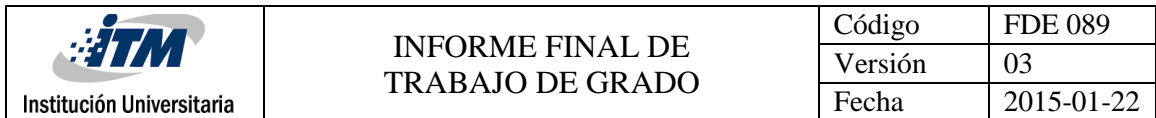

*Códigos fuentes y jerarquías para hallar índice vegetacional.*

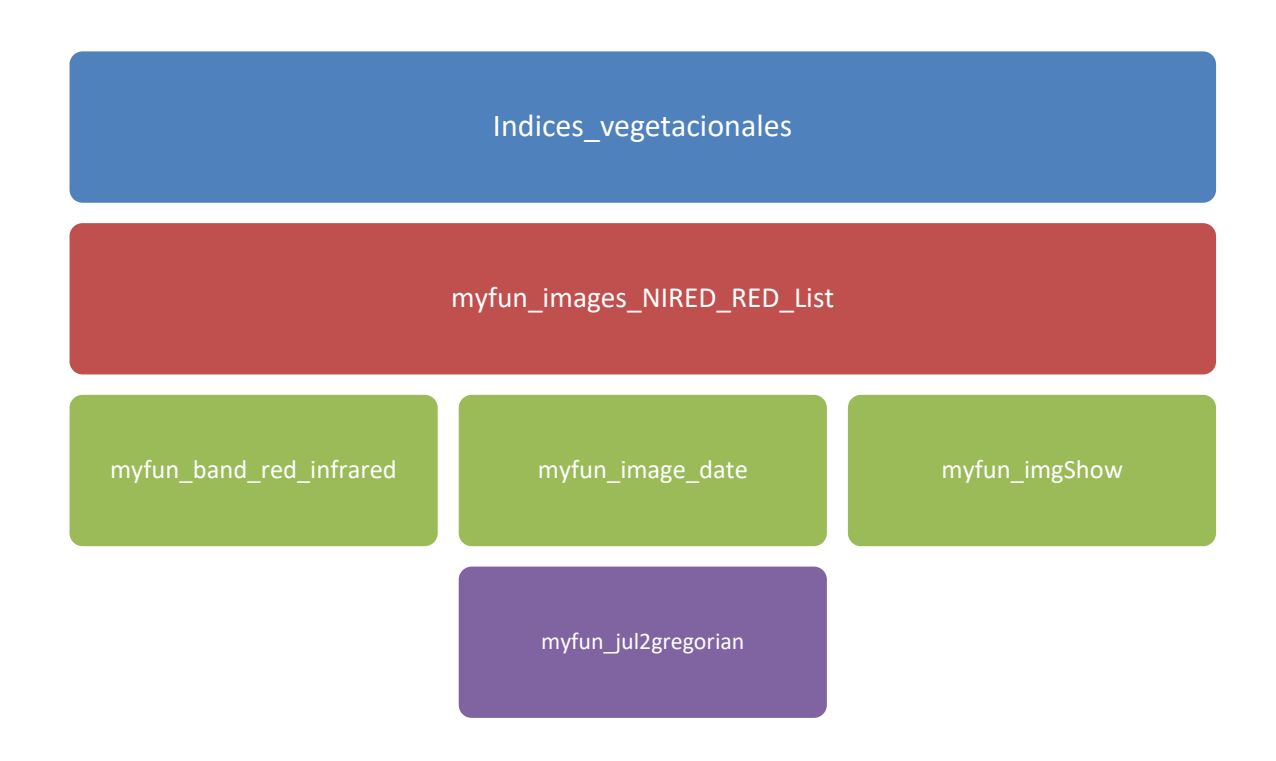

*Códigos fuentes y jerarquías para generar cubos multiespectrales*

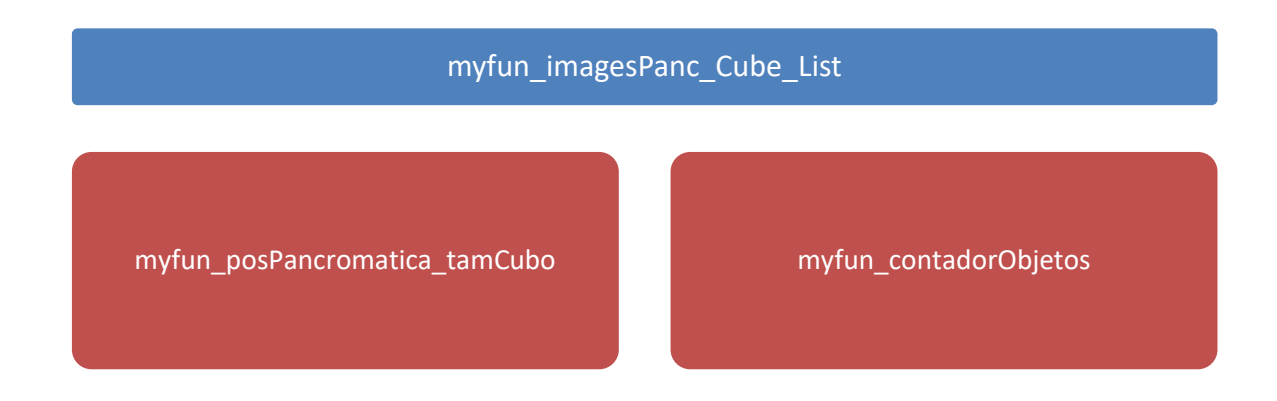

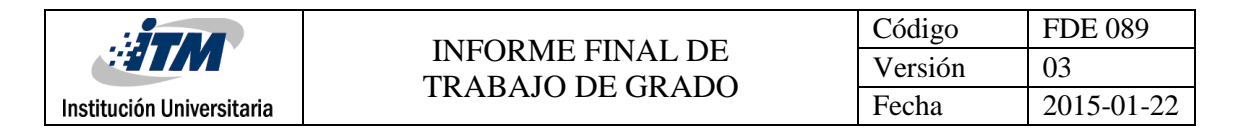

## *Obtención de imágenes satélites desde la página https://earthexplorer.usgs.gov/ y cálculo de índice vegetacional*

En esta página podrás visualizar, filtrar y descargar (gratis o pago) imágenes satelitales tomadas con diferentes sensores que son expuestos allí. Para nuestro caso específico seguiremos una secuencia de pasos para delimitar las imágenes a aquellas que pertenece a territorio colombiano.

1. Abrir el navegador de preferencia e ingresar la url https://earthexplorer.usgs.gov/

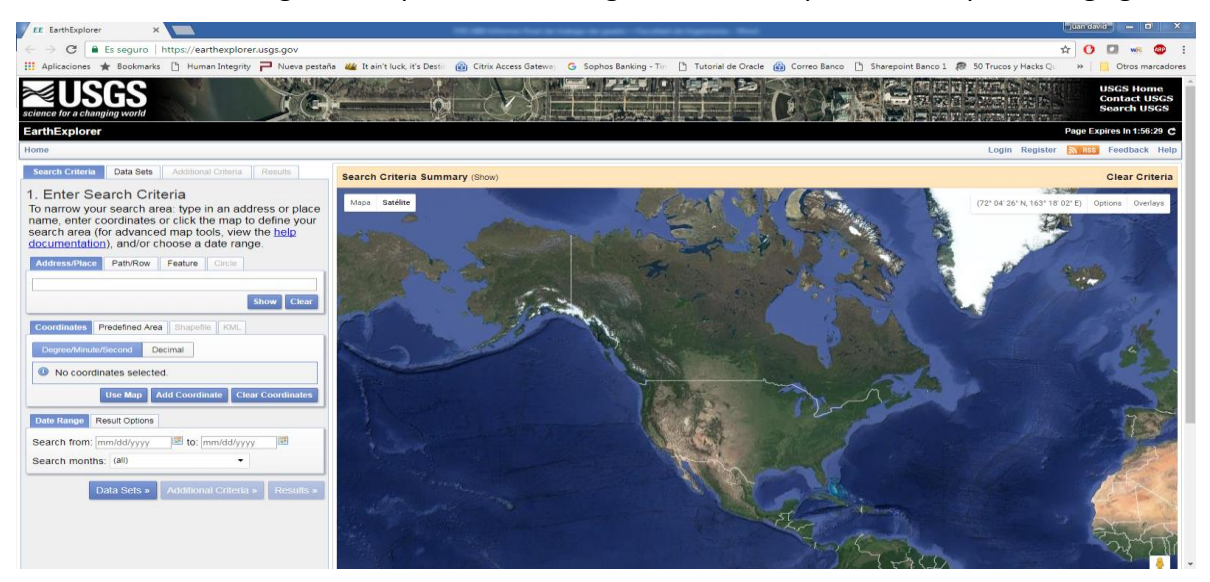

*Figura 7. Tomada de la página https://earthexplorer.usgs.gov/*

Antes de continuar debes regístrate para poder tener acceso a los filtros de imágenes y además poder usar áreas predefinidas.

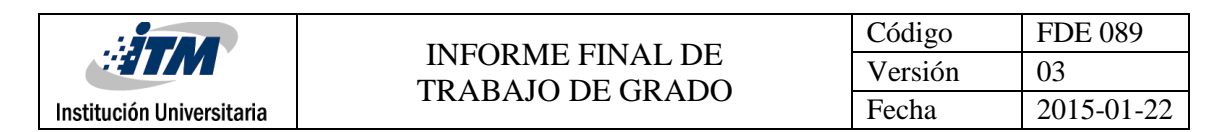

2. Luego se da clic en la sección "KML" y clic en "Select File"

| EE EarthExplorer                                                                                             |                                                                                                    |                                                                              |                                                                                                    |                                                                                                    |                                                                                                    |                                            |                                                       | Juan day of<br>$ -$                                           |
|----------------------------------------------------------------------------------------------------|----------------------------------------------------------------------------------------------------|------------------------------------------------------------------------------|----------------------------------------------------------------------------------------------------|----------------------------------------------------------------------------------------------------|----------------------------------------------------------------------------------------------------|--------------------------------------------|-------------------------------------------------------|---------------------------------------------------------------|
| c                                                                                                    | <b>B</b> Es seguro https://earthexplorer.usgs.gov                                                                                                    |                                                                              |                                                                                                    |                                                                                                    |                                                                                                    |                                            | ☆                                                     | $\Omega$                                                      |
|                                                                                                    |                                                                                                    |                                                                              | Aplicaciones * Bookmarks   Human Integrity   Nueva pestaña ## Itain't luck, it's Destine (b) Citrix Access Gateware G Sophos Banking - Tin     Tutorial de Oracle (b) Correo Banco   Sharepoint Banco 1 89 50 Trucos y Hacks Q |                                                                                                    |                                                                                                    |                                            |                                                       | $\gg$<br>Otros marcadores                                     |
| tcience for a changing world                                                                                 |                                                                                                    |                                                                              |                                                                                                    |                                                                                                    |                                                                                                    |                                            |                                                       | <b>USGS Home</b><br><b>Contact USGS</b><br><b>Search USGS</b> |
| <b>EarthExplorer</b>                                                                                         |                                                                                                    |                                                                              |                                                                                                    |                                                                                                    |                                                                                                    |                                            |                                                       | Page Expires In 1:58:13 C                                     |
| Home Save Criteria Load Favorite - Manage Criteria                                                           |                                                                                                    |                                                                              |                                                                                                    |                                                                                                    |                                                                                                    |                                            | Item Basket (0) ryudkno v                             | <b>EN IRBE Feedback Help</b>                                  |
| <b>Search Criteria</b><br>Data Sets                                                                          | Additional Criteria Results                                                                                                    | Search Criteria Summary (Show)                                               |                                                                                                    |                                                                                                    |                                                                                                    |                                            |                                                       | Clear Criteria                                                |
| 1. Enter Search Criteria<br>documentation), and/or choose a date range.<br>Address/Place<br>Path/Row Feature | To narrow your search area: type in an address or place<br>name, enter coordinates or click the map to define your<br>search area (for advanced map tools, view the help<br>Circle | Mapa Satélite<br>Abrir<br>₽                                                  | « Dropbox » Notas Estudias » 2017 S1 » Trabajo Grado »                                                                                                    |                                                                                                    | $-14$<br>Buscar Trabajo Grado                                                                                                    | $- x$                                      | <b>USE SLOWING</b><br>(58° 21' 20' N, 163° 07' 30' E) | Options Overlays                                              |
|                                                                                                    |                                                                                                    | Organizar =<br>Nueva carpeta<br>$\sim$                                       |                                                                                                    |                                                                                                    |                                                                                                    | 用:                                         |                                                       |                                                               |
|                                                                                                    | Show Clear                                                                                                    | <b>Favoritos</b><br>Descargas<br>Escritorio                                  | Nombre<br>es listado imagenes<br>Colombia Shape earthExplorer                                                                                                    | Fecha de modifica Tipo<br>03/05/2017 10:38                                                                      | 05/06/2017 10:39 a Carpeta de archivos<br>Archivo KML                                                                                       | Tamaño<br>$1$ KB                           |                                                       |                                                               |
| Coordinates Predefined Area Shapefile KML                                                                    |                                                                                                    | <b>Sitios recientes</b>                                                      | FDE-026-Formato-para-la-formalización-                                                                                                    | 30/05/2017 06:46 a                                                                                              | Documento de Mi                                                                                                    | 42 KB                                      |                                                       |                                                               |
| points.                                                                                                    | <b>KML/KMZ File:</b> KML/KMZ files are limited to one record<br>containing one polygon or line string with a maximum of 30<br><b>Select File</b>                                   | <b>G</b> OneDrive<br>$P_Vu_1D(D)$<br><b>C3</b> Dropbox<br><b>Bibliotecas</b> | FDE-026-ImagenesColombiaHSI<br>商门 FDE-089-Informe-final-de-trabajo-de-gr<br>Bill FDE-090-Evaluación-de-modalidad-traba<br>FDE-098-Ficha-Técnica-Trabajo-de-Grad<br>[8] FDE-146-Registro-de-actividades-y-cum                   | 25/04/2017 10:03<br>30/05/2017 06:46 a Hoja de cálculo d                                                        | Documento de Mi<br>29/06/2017 12:19 a Documento de Mi<br>30/05/2017 06:46 a.,. Documento de Mi.,.<br>30/05/2017 06:48 a., Documento de Mi., | 50 KB<br>447 KB<br>28 KB<br>26 KB<br>45 KB |                                                       |                                                               |
| <b>Date Range</b><br>Result Options                                                                          |                                                                                                    | Documentos                                                                   | 然 FGB-019-Carta-de-autorización-de-divul                                                                                                    |                                                                                                    | 30/05/2017 06:46 a.,. Documento de Mi.,.                                                                                                    | 28 KB                                      |                                                       |                                                               |
| Search from: mm/dd/yvvv<br>Search months: (all)                                                              | to: mm/dd/yyyy<br>٠                                                                                                    | Imágenes<br>Música<br><b>El</b> Vídeos                                       | Formatos<br>Indices_vegetacionales<br>myfun_band_red_infrared<br>myfun_contadorObjetos                                                                                                    | 30/05/2017 06:50 a.,. Archivo WinRAR<br>21/06/2017 10:34<br>17/06/2017 03:42<br>05/06/2017 11:25 a., Archivo M. | Archivo M<br>Archivo M                                                                                                    | 141 KB<br>$2$ KB<br>3KB<br>$2$ KB          |                                                       |                                                               |
| Data Sets »                                                                                                  | Additional Criteria »<br><b>Results</b> »                                                                                                    |                                                                              | Nombre: Colombia_Shape_earthExplorer                                                                                                    |                                                                                                    | Todos los archivos<br>٠<br>Abrir                                                                                                    | Cancelar                                   |                                                       |                                                               |
|                                                                                                    |                                                                                                    |                                                                              |                                                                                                    |                                                                                                    |                                                                                                    |                                            |                                                       |                                                               |

*Figura 8. Tomada de la página https://earthexplorer.usgs.gov/*

Aquí seleccionamos el archivo KML que contiene las coordenadas delimitadoras del área de interés, para nuestro caso el territorio colombiano.

3. Luego de haber cargado el KML con las coordenadas deseadas, procedemos a dar clic en la sección de "Data Sets", donde encontraremos los sensores que deseemos utilizar. Para nuestro caso EO1-ALI, EO1-HYPERION y LANDSAT.

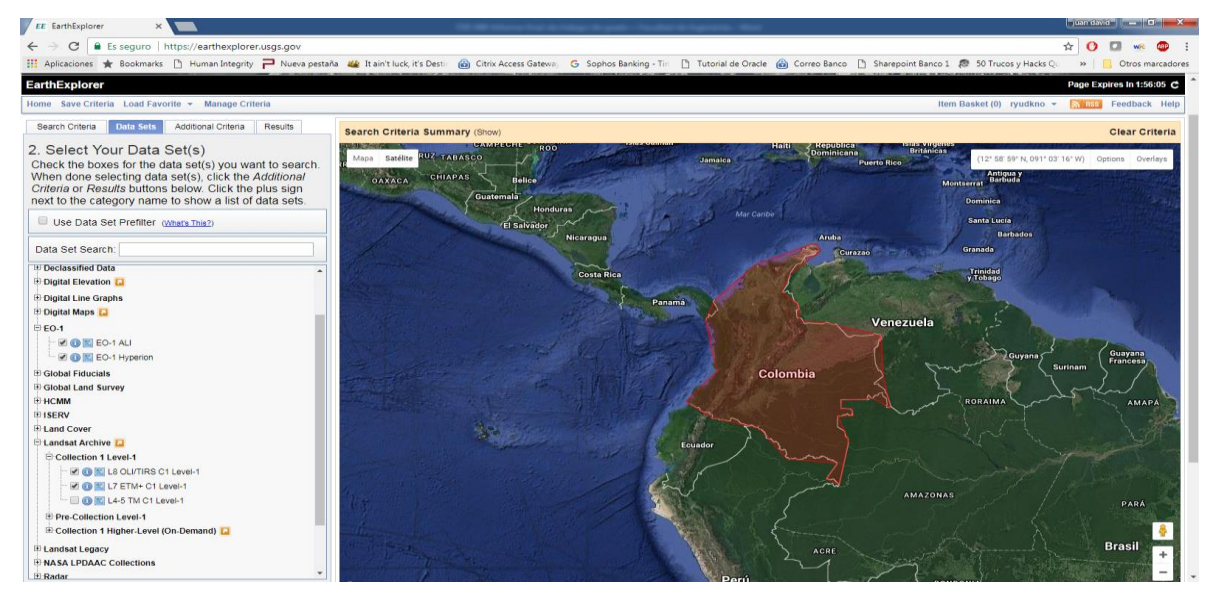

*Figura 9. Tomada de la página https://earthexplorer.usgs.gov*

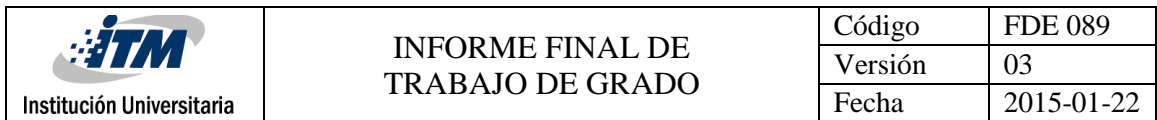

Se puede utilizar la sección de "Additional Criteria" en el caso de querer usar filtros como que la nubosidad sea menor al 20% y demás.

4. Se da clic en resultados para obtener las imágenes que cumplen nuestro criterio de búsqueda.

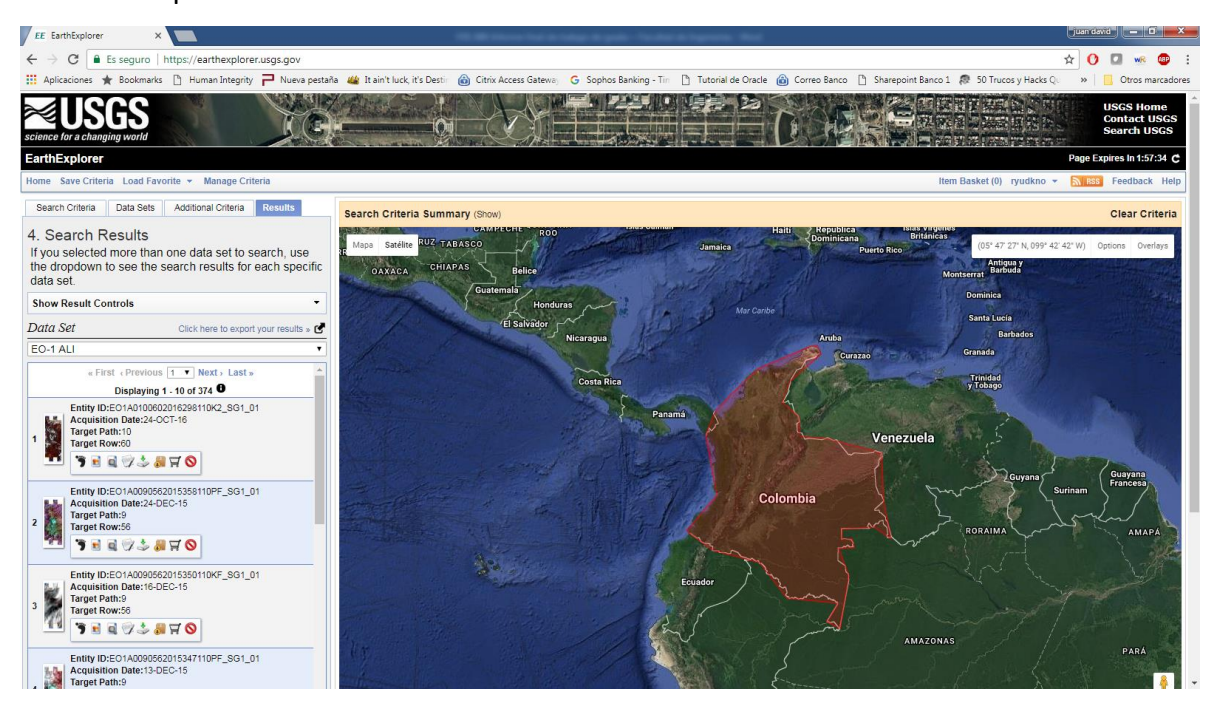

## *Figura 9. Tomada de la página https://earthexplorer.usgs.gov*

Aquí se tendrán varias opciones sobre la imagen como características, ubicación geoespacial, opciones de descarga y otros. Para el caso del proyecto, se descargaron imágenes con la calidad más alta ofrecida por la página como lo es el archivo de extensión .TIF

- 5. Tomar las imágenes deseadas y descargarlas.
- 6. Poner las imágenes donde se encuentran las fuentes de Matlab, descomprimirlos ya que vienen en formato. Zip e ingresar a la carpeta descomprimida.
- 7. Ejecutar el comando de Linux que crea la lista de imágenes (ver página 18).

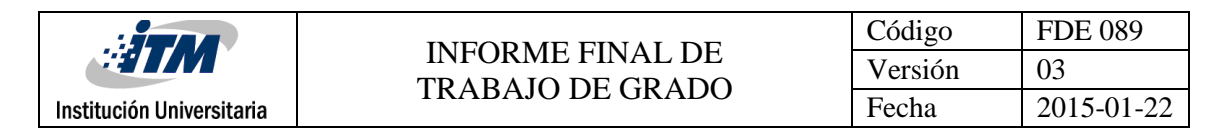

8. Cree un programa en Matlab que realice el llamado a la función de cálculo de

índice vegetacional con los parámetros establecidos (ver página 22).

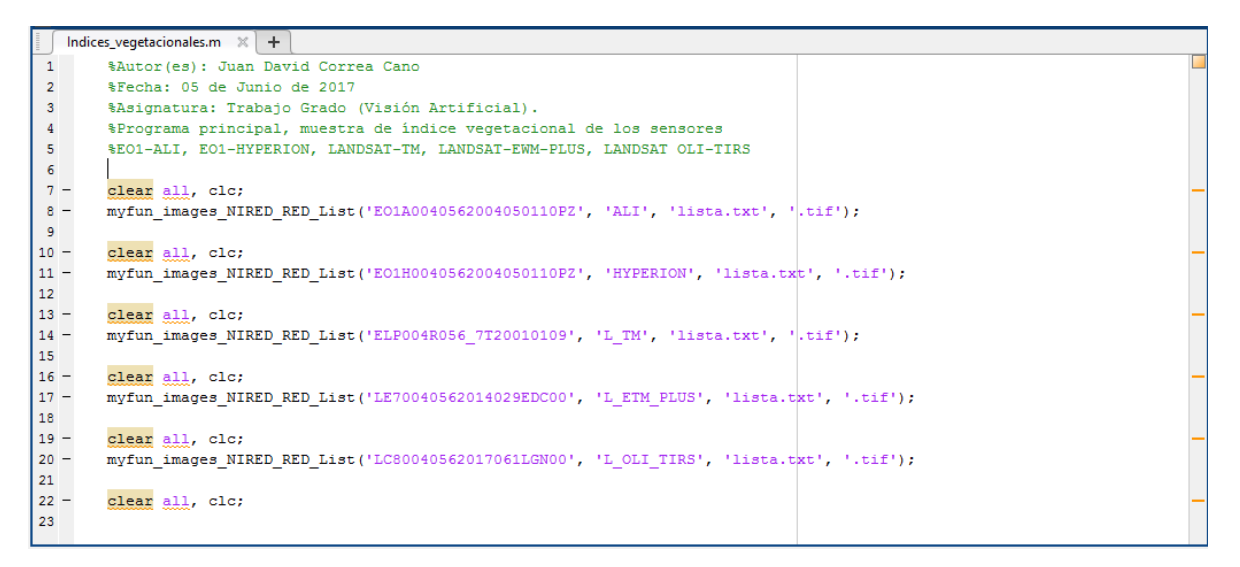

*Figura 10. Ejemplo de programa principal de Matlab que realiza llamados a las funciones de cálculo de índice vegetacional.*

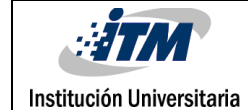

# <span id="page-28-0"></span>4. RESULTADOS Y DISCUSIÓN

Usando la metodología expuesta, realizamos la ejecución del programa principal en función

de generar el índice vegetacional de los sensores expuestos en el trabajo (EO1-ALI, EO1-

HYPERION, LANDSAT-TM, LANDSAT-ETM-PLUS, LANDSAT-OLI-TIRS).

```
%Autor(es): Juan David Correa Cano
%Fecha: 05 de Junio de 2017
%Asignatura: Trabajo Grado (Visión Artificial).
%Programa principal, muestra de índice vegetacional de los sensores
%EO1-ALI, EO1-HYPERION, LANDSAT-TM, LANDSAT-EWM-PLUS, LANDSAT OLI-TIRS
%Se clarean variables de trabajo
clear all, clc;
%Se llama la función que calcula el índice vegetacional de la imagen 
según
%el sensor utilizado, en este caso: Sensor(EO1-ALI)
myfun_images_NIRED_RED_List('EO1A0040562004050110PZ', 'ALI', 'lista.txt',
'.\text{tif}');
clear all, clc;
%Se llama la función que calcula el índice vegetacional de la imagen 
según
%el sensor utilizado, en este caso: Sensor(EO1-HYPERION)
myfun_images_NIRED_RED_List('EO1H0040562004050110PZ', 'HYPERION', 
'lista.txt', \overline{'}'.tif\overline{'});
clear all, clc;
%Se llama la función que calcula el índice vegetacional de la imagen 
según
%el sensor utilizado, en este caso: Sensor(EO1-LANDSAT-TM)
myfun_images_NIRED_RED_List('ELP004R056_7T20010109', 'L_TM', 'lista.txt',
'.tif');
clear all, clc;
%Se llama la función que calcula el índice vegetacional de la imagen 
según
%el sensor utilizado, en este caso: Sensor(EO1-LANDSAT-ETM-PLUS)
myfun_images_NIRED_RED_List('LE70040562014029EDC00', 'L_ETM_PLUS', 
'lista.txt', '.tif');
clear all, clc;
%Se llama la función que calcula el índice vegetacional de la imagen 
según
%el sensor utilizado, en este caso: Sensor(EO1-LANDSAT-OLI-TIRS)
myfun_images_NIRED_RED_List('LC80040562017061LGN00', 'L_OLI_TIRS', 
'lista.txt', \overline{'}'.tif');
```
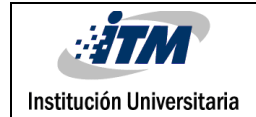

clear all, clc; %Se llama la función que calcula el índice vegetacional de la imagen según %el sensor utilizado, en este caso: Sensor(EO1-LANDSAT-OLI-TIRS) myfun\_images\_NIRED\_RED\_List('LC80040562017093LGN00', 'L\_OLI\_TIRS', 'lista.txt',  $\overline{$  '.tif');

*Figura 11. Código fuente utilizado como programa principal de llamados a la función myfun\_images\_NIRED\_RED\_List, encargada de generar las imágenes de índice vegetacional de cada sensor ingresado como parámetro de entrada*

Luego de realizar el procesamiento correspondiente y teniendo en cuenta que todas las imágenes son del mismo punto de referencia (PATH: 004, ROW: 056) obtenemos los siguientes resultados:

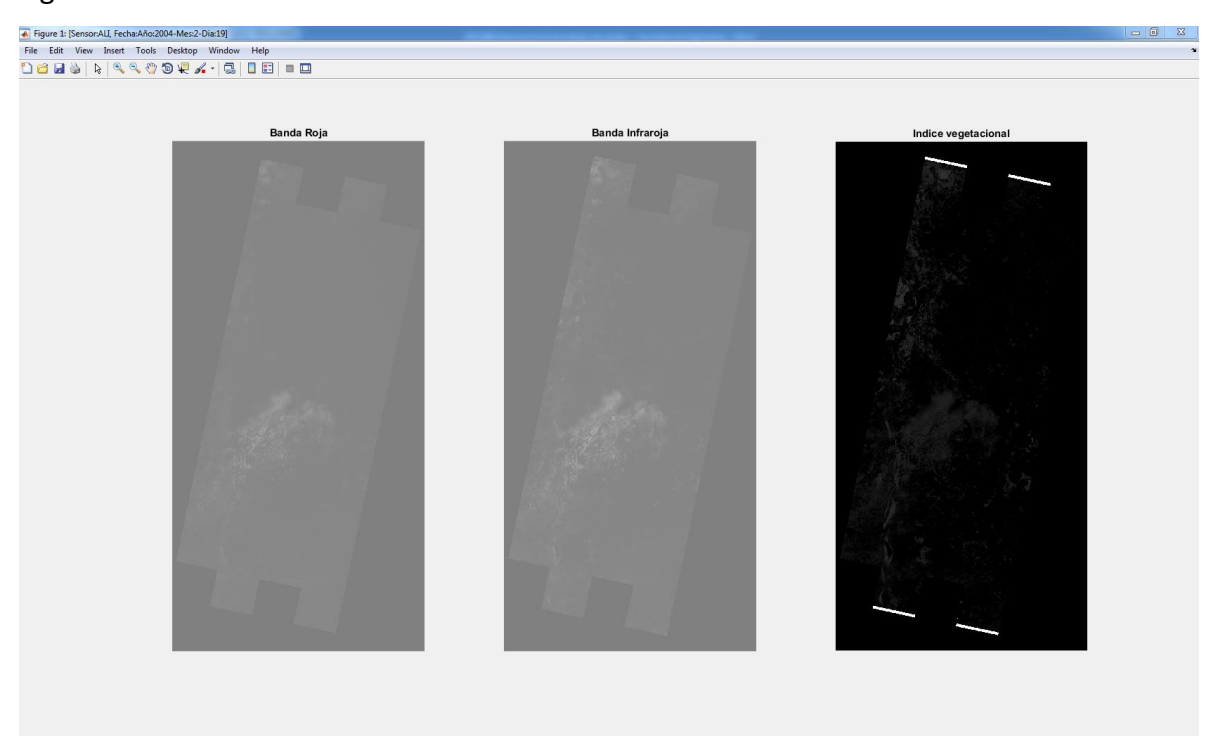

*Figura 12. Índice vegetacional sensor EO1-ALI con fecha "febrero 19 de 2004".*

| <b>ETM</b><br>Institución Universitaria                                                                                                    | <b>INFORME FINAL DE</b><br><b>TRABAJO DE GRADO</b> | Código<br>Versión<br>Fecha | <b>FDE 089</b><br>03<br>2015-01-22 |
|----------------------------------------------------------------------------------------------------|----------------------------------------------------|----------------------------|------------------------------------|
| Figure 2: [Sensor:HYPERION, Fecha:Año:2004-Mes:2-Dia:19]<br>Eile Edit View Insert Tools Desktop Window Help<br><b>Deas RRROOPA.CIEEE</b><br>Banda Roja | Banda Infraroja                                    | Indice vegetacional        | <b>CONTRACTOR</b>                  |

*Figura 13. Índice vegetacional sensor EO1-HYPERION con fecha "febrero 19 de 2004"*

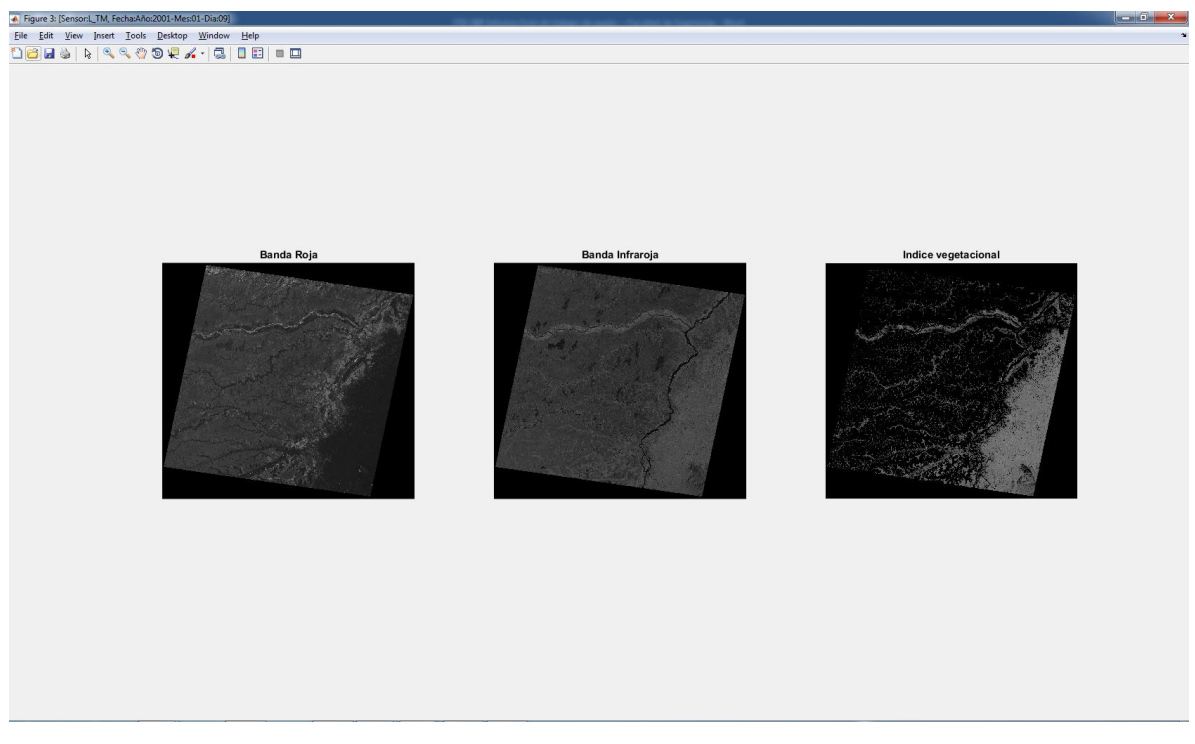

*Figura 14. Índice vegetacional sensor LANDSAT-TM con fecha "enero 9 de 2001"*

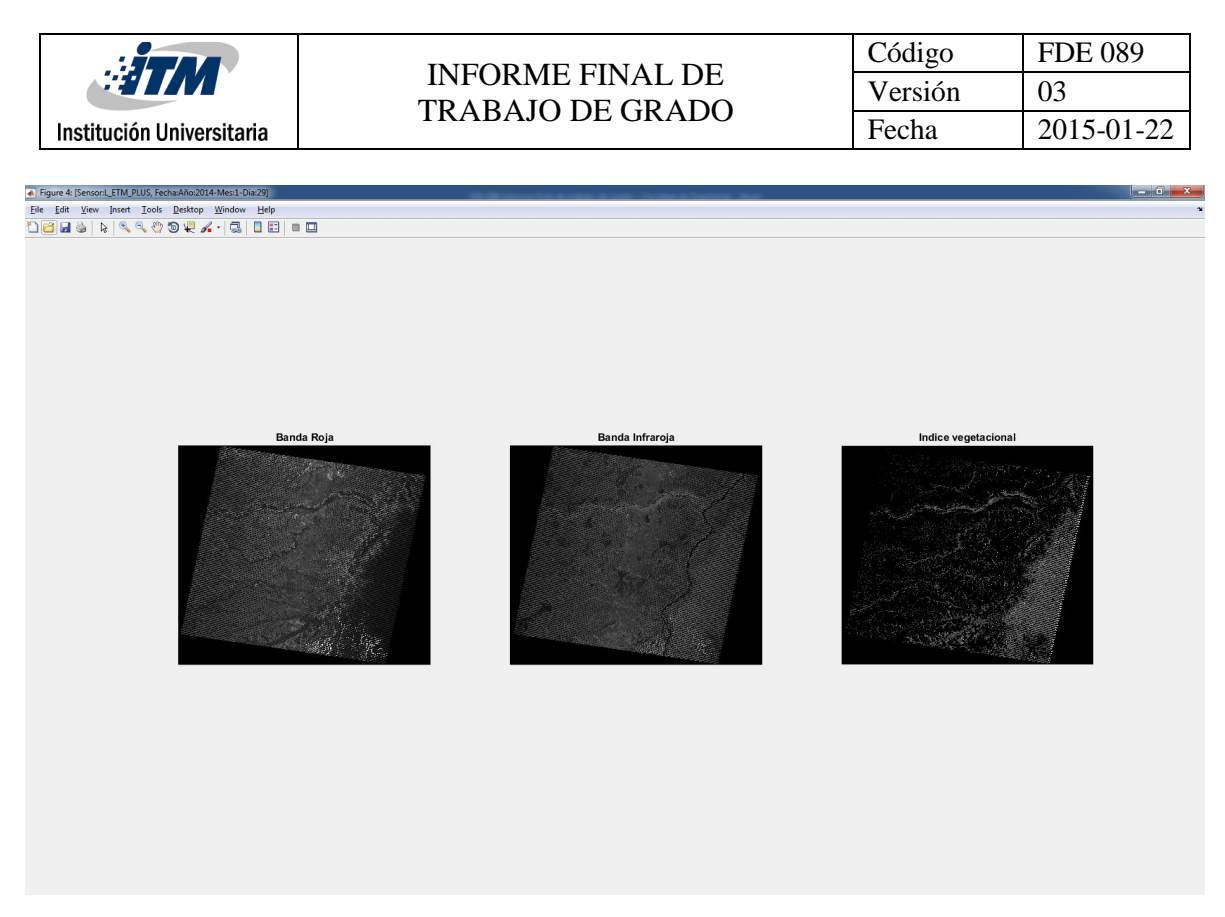

*Figura 15. Índice vegetacional sensor LANDSAT-ETM-PLUS con fecha "enero 29 de 2014"*

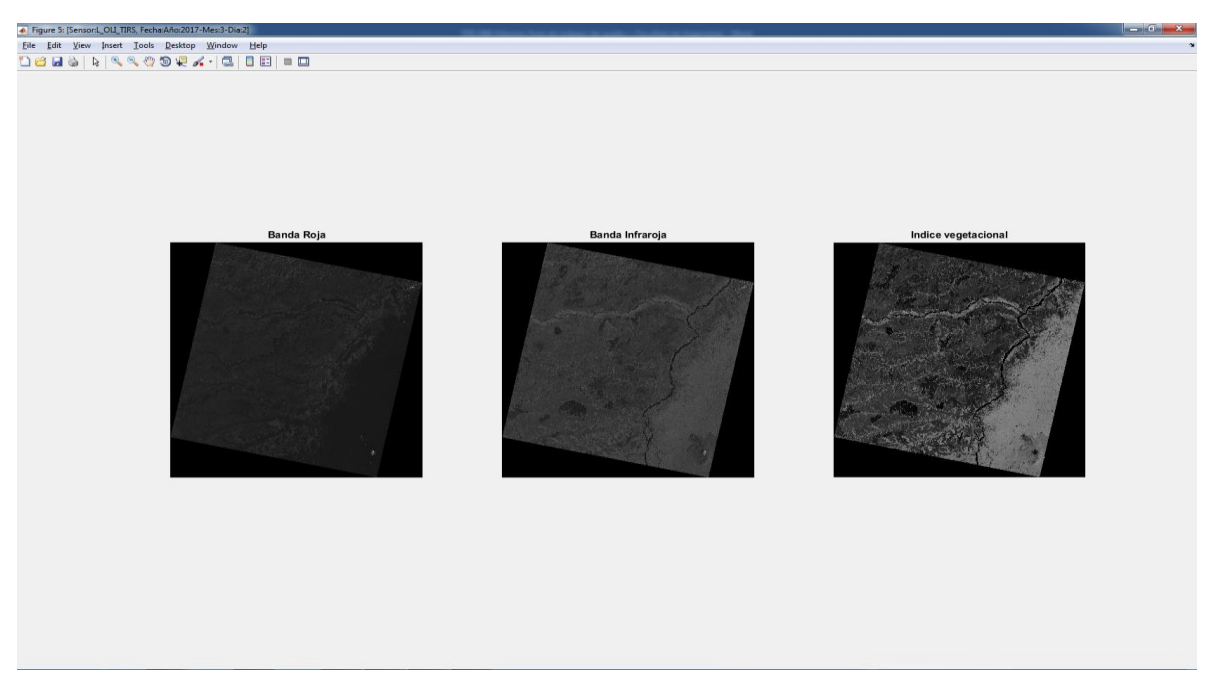

*Figura 16. Índice vegetacional sensor LANDSAT-OLI-TIRS con fecha "marzo 2 de 2017"*

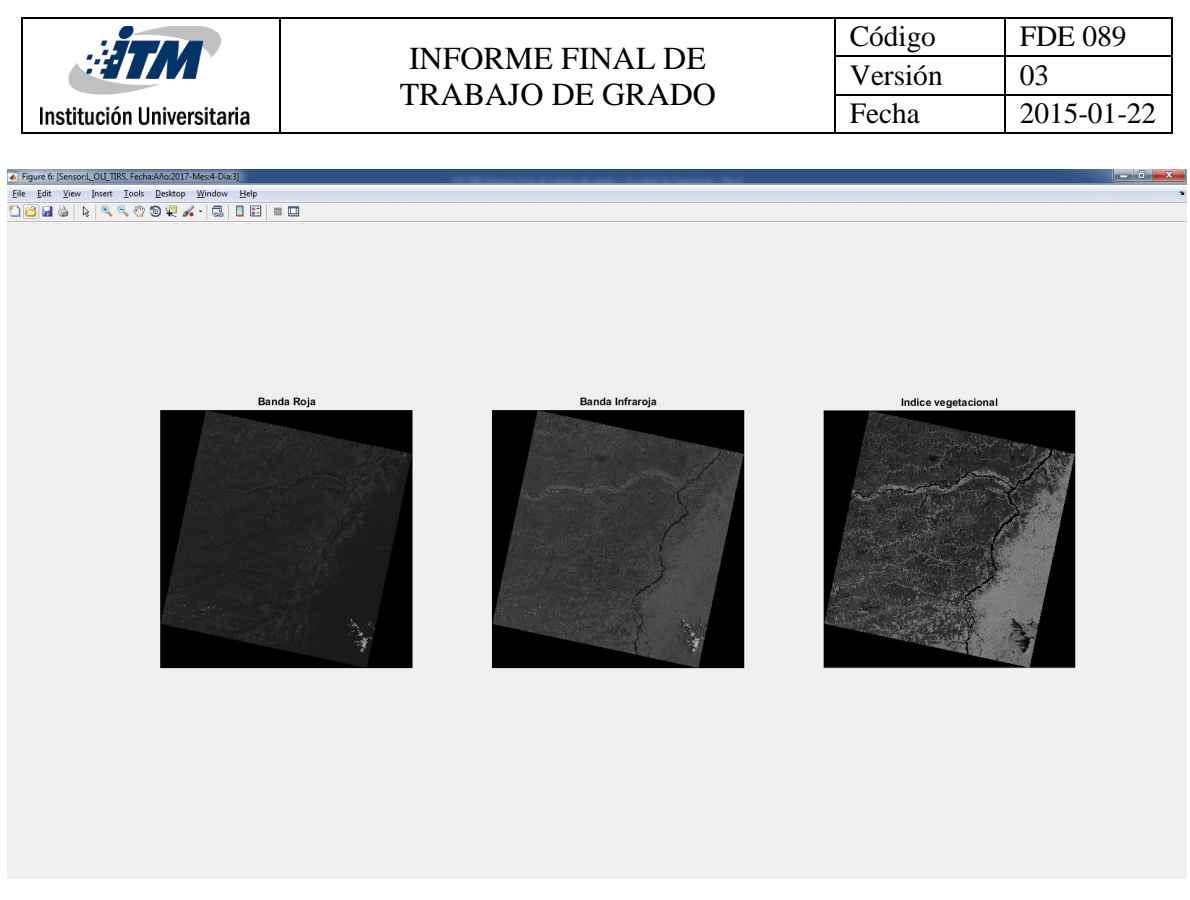

*Figura 17. Índice vegetacional sensor LANDSAT-OLI-TIRS con fecha "abril 3 de 2017"*

Las figuras 12-17 son los resultados del uso de la función para ilustrar el índice vegetacional de los diferentes sensores. Es claro que la implementación satisface la necesidad de ilustrar tales índices, que serán de gran utilidad para el análisis de deforestación ambiental, impactos de oleadas de cambios climáticos, desastres naturales o generados por el hombre, entre otros.

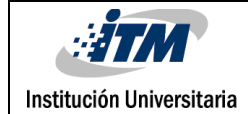

# <span id="page-33-0"></span>5. CONCLUSIONES, RECOMENDACIONES Y TRABAJO FUTURO

- El índice vegetacional de una región es uno de los datos más relevantes de información estadística y de análisis ambiental, ya que gracias a este se pueden tomar medidas preventivas a desastres naturales o en caso pos-desastre estudiar comportamiento de la vegetación cercana y como podría impactar el ecosistema del área afectada.
- La generación de las ilustraciones de índice vegetacional toman gran importancia para el reto futuro que es poder implementar una solución que a partir de dichas imágenes analice que cambios han surgido a través del tiempo en una zona de interés y utilizando información de los múltiples sensores, de esta manera se podrían generar bases de datos estadísticas que servirán para prevención ya sea de desastres naturales o impactos ambientales generados por el ser humano
- La implementación se realiza de tal manera que la ilustración de cada índice vegetacional no deja datos de ambiente en el programa, de esta forma se optimiza el almacenamiento de información para la ilustración de las siguientes imágenes.
- La generación de cubos multiespectrales, es una implementación que requiere bastantes recursos computacionales, ya que las imágenes son un tamaño bastante grande y que consumen un alto porcentaje de la memoria RAM, limitante que se tuvo en el proyecto de laboratorio ya que los equipos de cómputo contaban con un tamaño de memoria RAM máximo de 16GB, tamaño que no fue suficiente para procesar los cubos multiespectrales.
- En el proyecto se catalogaron las imágenes de forma manual con la ayuda de Excel (archivo: lista imagenes consoliado.xls), a futuro se podría implementar un catalogador de imágenes espectrales cuya fuente sea la página [https://earthexplorer.usgs.gov/,](https://earthexplorer.usgs.gov/) de tal manera que al descargar la imagen esta se pueda

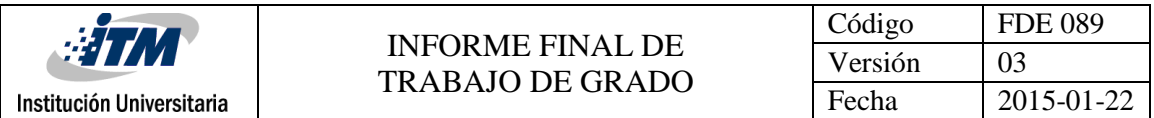

identificar rápidamente a que longitud y latitud de la tierra pertenece, la fecha de generación y de este modo filtrar más rápidamente las imágenes de interés (aunque la página cuenta con filtros por sensor, al momento de descargar la imagen viene con un formato no fácil de leer para cualquier usuario).

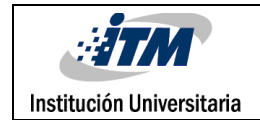

# <span id="page-35-0"></span>REFERENCIAS

Teledet. (2017). TUTORIAL - INTRODUCCION A LA PERCEPCION REMOTA. Disponible en: http://www.teledet.com.uy/tutorial-imagenes-satelitales/imagenes-satelitalestutorial.htm

Avid Roman-Gonzalez, Natalia Indira Vargas-Cuentas. Análisis de imágenes hiperespectrales. Revista Ingeniería & Desarrollo, 2013, Año 9 (N 35), pp.14-17.

Álava Ingenieros. (2017). Disponible en: http://www.grupoalava.com/ingenieros/actualidad/que-diferencia-una-imagenmultiespectral-de-una-hiperespectral/

EO1.USGS.GOV. (2013) USGS EO-1. Disponible en: https://eo1.usgs.gov/sensors/ali

EO1.USGS.GOV. (2013) USGS EO-1. Disponible en: https://eo1.usgs.gov/sensors/hyperion

Es.wikipedia.org. (2017). Hiperespectral.

Disponible en: https://es.wikipedia.org/wiki/Hiperespectral

Landsat.usgs.gov. (2017). What are the band designations for the Landsat satellites? | Landsat Missions. Disponible en: https://landsat.usgs.gov/what-are-band-designationslandsat-satellites

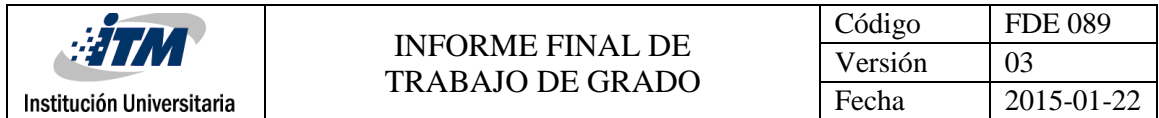

# <span id="page-36-0"></span>APÉNDICE

### *APENDICE A*

Corresponde a los códigos fuente necesarios para realizar el cálculo del índice vegetacional.

#### **Programa principal: Indices\_vegetacionales.m**

```
%Autor(es): Juan David Correa Cano
%Fecha: 05 de Junio de 2017
%Asignatura: Trabajo Grado (Visión Artificial).
%Programa principal, muestra de índice vegetacional de los sensores
%EO1-ALI, EO1-HYPERION, LANDSAT-TM, LANDSAT-EWM-PLUS, LANDSAT OLI-TIRS
%Se clarean variables de trabajo
clear all, clc;
%Se llama la función que calcula el índice vegetacional de la imagen 
según
%el sensor utilizado, en este caso: Sensor(EO1-ALI)
myfun_images_NIRED_RED_List('EO1A0040562004050110PZ', 'ALI', 'lista.txt',
'.tif');
clear all, clc;
%Se llama la función que calcula el índice vegetacional de la imagen 
según
%el sensor utilizado, en este caso: Sensor(EO1-HYPERION)
myfun_images_NIRED_RED_List('EO1H0040562004050110PZ', 'HYPERION', 
'lista.txt', '.tif');
clear all, clc;
%Se llama la función que calcula el índice vegetacional de la imagen 
según
%el sensor utilizado, en este caso: Sensor(EO1-LANDSAT-TM)
myfun_images_NIRED_RED_List('ELP004R056_7T20010109', 'L_TM', 'lista.txt',
'.tif\overline{'});
clear all, clc;
%Se llama la función que calcula el índice vegetacional de la imagen 
según
%el sensor utilizado, en este caso: Sensor(EO1-LANDSAT-ETM-PLUS)
myfun_images_NIRED_RED_List('LE70040562014029EDC00', 'L_ETM_PLUS',
'lista.txt', '.tif');
clear all, clc;
%Se llama la función que calcula el índice vegetacional de la imagen 
según
%el sensor utilizado, en este caso: Sensor(EO1-LANDSAT-OLI-TIRS)
```
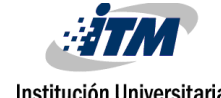

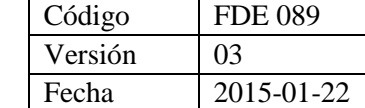

myfun\_images\_NIRED\_RED\_List('LC80040562017061LGN00', 'L\_OLI\_TIRS', 'lista.txt', '.tif');

```
clear all, clc;
%Se llama la función que calcula el índice vegetacional de la imagen 
según
%el sensor utilizado, en este caso: Sensor(EO1-LANDSAT-OLI-TIRS)
myfun_images_NIRED_RED_List('LC80040562017093LGN00', 'L_OLI_TIRS', 
'lista.txt', '.tif');
```
#### **función: myfun\_images\_NIRED\_RED\_List.m**

```
%Autor(es): Juan David Correa Cano
%Fecha: 01 de Junio de 2017
%Asignatura: Trabajo Grado (Visión Artificial).
%Descripción: Muestra una figura con múltiples imágenes, donde la imagen
% primera corresponde a la banda roja de la imagen 
multiespectral
% ingresada, la imagen dos corresponde a la banda 
infrarroja
% de la imagen multiespectral y la tercera al índice
% vegetacional calculado para dicha imagen.
%Parámetros entrada: 
% ruta: ruta donde se encuentra el listado con las imágenes, en caso de
% estar en la misma ruta donde se encuentra la función no es necesario
% especificarla. Ej.: 'EO1A0040562004050110PZ', siendo este un 
directorio
% o carpeta
% sensor: nombre del sensor que se está utilizando:
% (posibles valores):
% --> ALI: Sensor EO1-ALI
% --> HYPERION: Sensor EO1-Hyperion
% --> L TM: Landsat Thematic Mapper
% --> L_ETM_PLUS: Landsat Enhanced Thematic Mapper Plus
% --> L_OLI_TIRS: Landsat 8 Operational Land Imager (OLI) and 
% Thermal Infrared Sensor (TIRS)
% lista txt: es el nombre de la lista con extensión txt.
% extension archivo: se especifica la extensión de los objetos que se
% desean entregar, es decir, si las imágenes están en .TIF, se debe 
poner
% la extensión '.TIF'
%Parámetro salida:
%------------------------------------------------------------------------
--
%function [im red, im nired, image vegetation index, fecha img] =...
function ...
   myfun images NIRED RED List(ruta, sensor, lista txt,
extensionArchivo)
    %Se concatena la ruta para leer el listado de imágenes
   Ruta = fullfile(ruta, '/');
   File = strcat(Ruta, lista txt);
```
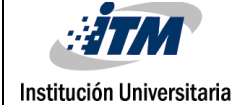

```
 %Variable que almacenar el tipo de archivos que son las imágenes
     pextension = upper(extensionArchivo);
     %Apertura del archivo de listado de imágenes
     fileOpen = fopen(File, 'r');
     %Asignación del listado de imágenes a archivo de celdas
     cellsFile = textscan(fileOpen, '%s%s', 'Delimiter', ',');
     %Vectores que almacenaran los nombres de los archivos listados
    names(:,1) = cellsFile{1};names(:,2) =cellsFile\{2\}; %Cierre del archivo listado
     fclose(fileOpen);
     %Ciclo encargado de analizar imagen por imágenes si corresponde a la
     %banda roja o infrarroja, para ambos vectores
    for i=1:size(names(:,1), 1)iM temp1 = names\{i,1\};iM temp2 = names\{i,2\}; %asignación de bandas roja e infrarroja en caso de ser existentes
         %en el vector names1
        if (not(strcmpi(iM_temp1,'')) && strcmpi(iM_temp1(end-
3:end),pextension))
            if (myfun band red infrared(iM temp1, sensor, 'RED') == true)
                 iM TempRed = \lim_{x \to a} \frac{1}{\arctan(x)} (Ruta, iM temp1));
            elseif (myfun band red infrared(iM temp1, sensor, 'NIRED') ==
true)
                 iM TempNiRed = imread(strcat(Ruta, iM temp1));
                 if (size(iM TempNiRed) > size(iM TempRed))
                     iM Red = zeros(size(iM TempNiRed, 1),
size(iM_TempNiRed,2));
                     iM Red(1:size(iM TempRed,1), 1:size(iM TempRed,2)) =
double(iM_TempRed);
                     iM_NiRed = double(iM_TempNiRed);
                 elseif (size(iM_TempNiRed) < size(iM_TempRed))
                     iM_NiRed = zeros(size(iM_Red,1), size(iM_Red,2));
                     iM_NiRed(1:size(iM_TempNiRed,1),
1:size(iM_TempNiRed,2)) = double(iM_TempNiRed);
                     iM Red = double(iM TempRed);
                  else
                     iM_Red = double(iM_TempRed);
                     iM_NiRed = double(iM_TempNiRed);
                  end
                 iM_RealRed = iM_TempRed;
                \overline{IM} RealNiRed = \overline{IM} TempNiRed;
             end
         end;
         %asignación de bandas roja e infrarroja en caso de ser existentes
         %en el vector names2
        if (not(strcmpi(iM_temp2,'')) && strcmpi(iM_temp2(end-
3:end),pextension))
            if (myfun band red infrared(iM temp2, sensor, 'RED') == true)
                 iM TempRed = imread(strcat(Ruta,iM temp2));
```

```
Código | FDE 089
                          INFORME FINAL DE 
                                                       Versión | 03
                         TRABAJO DE GRADO
 Institución Universitaria
                                                       Fecha 2015-01-22
            elseif (myfun band red infrared(iM temp2, sensor, 'NIRED') ==
true)
                iM TempNiRed = imread(strcat(Ruta, iM temp2));
                if (size(iM_TempNiRed) > size(iM_TempRed))
                     iM Red = zeros(size(iM TempNiRed,1),
size(iM_TempNiRed,2));
                    iM Red(1:size(iM TempRed,1), 1:size(iM TempRed,2)) =
double(iM_TempRed);
                     iM_NiRed = double(iM_TempNiRed);
                elseif (size(iM_TempNiRed) < size(iM_TempRed))
                    iM_NiRed = Zeros(size(iMRed,1), size(iMRed,2));iM_NiRed(1:size(iM_TempNiRed,1),
1:size(iM_TempNiRed,2)) = double(iM_TempNiRed);
                    iM Red = double(iM TempRed);
                 else
                     iM Red = double(iM TempRed);
                    iM_NiRed = double(iM_TempNiRed);
                 end;
                iM RealRed = iM TempRed;
                iM RealNiRed = \overline{M} TempNiRed;
             end;
         end;
     end;
     %Limpia variables ya que consumen recursos de la RAM que pueden ser
     %usados para otros procesos
    clear iM_TempRed, clear iM_TempNiRED;
     %Se asigna la fecha de la imagen según el contenedor del mismo
     %(carpeta)
    fecha img = myfun image date(ruta, sensor);
     %Se calcula el indice vegetacional
    suma = (iM NiRed + iM Red);
    resta = (iM NiRed - iM Red);
    image vegetation index = resta./suma; %Se asignan los valores reales de la banda roja e infrarroja
    im red = iM RealRed;
    im nired = \overline{M} RealNiRed;
     %Se llama la función necarga de mostrar las imágenes de las bandas
     %roja, infrarroja índice vegetacional
    myfun imgShow(im red, im nired, image vegetation index, fecha img,
sensor);
     %Mensaje de finalización de función display('finalización función 
myfun_imagesNIRED_RED_List');
```

```
end
```
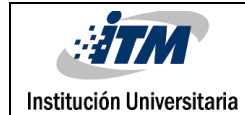

### **función: myfun\_band\_red\_infrared.m**

```
%Autor(es): Juan David Correa Cano
%Fecha: 05 de Junio de 2017
%Asignatura: Trabajo Grado (Visión Artificial).
%Descripción: Identificar imagén (banda) NIRED (Infrarrojo) y RED (rojo) 
%Parámetros entrada: 
% nom_img: nombre de la imagen, la cual tiene una descripción 
nemotécnica
% que ayuda a identificar las bandas.
% sensor: nombre del sensor que se está utilizando:
% (posibles valores):
% --> ALI: Sensor EO1-ALI
% --> HYPERION: Sensor EO1-Hyperion
% --> L TM: Landsat Thematic Mapper
% --> L_ETM_PLUS: Landsat Enhanced Thematic Mapper Plus
% --> LOLITIRS: Landsat 8 Operational Land Imager (OLI) and
Thermal Infrared Sensor (TIRS)
% banda: banda que desea consultar:
% (posibles valores):
% --> NIRED: Consultar si la imagen hace referencia a la banda
% infraroja del sensor
% --> RED: Consultar si la imágen hace referencia a la banda 
roja
% del sensor.
%Párametro salida:
% boolRespuesta: Retorna verdadero si la banda corresponde a lo
% consultado, retorna falso en caso contrario.
%------------------------------------------------------------------------
--
function boolRespuesta = myfun_band_red_infrared(nombre_imagen, sensor, 
banda)
     %Inicialización de constantes
    boolRespuesta = false;
    %Si el sensor equivale a EO1-ALI
     if (strcmpi(sensor, 'ALI'))
       tempNombre = nombre imagen(24:26);
        %Si la imagen corresponde a la banda infrarroja
        if (strcmpi(banda, 'NIRED') && strcmpi(tempNombre, 'B05'))
            boolRespuesta = true;
        %Si la imagen corresponde a la banda roja
        elseif (strcmpi(banda, 'RED') && strcmpi(tempNombre, 'B04'))
            boolRespuesta = true;
        end;
     %Si el sensor equivale a EO1-HYPERION
    elseif (strcmpi(sensor, 'HYPERION'))
       tempNombre = nombre imagen(24:27);
        %Si la imagen corresponde a la banda infrarroja
        if (strcmpi(banda, 'NIRED') && strcmpi(tempNombre, 'B043'))
            boolRespuesta = true;
        %Si la imagen corresponde a la banda roja
        elseif (strcmpi(banda, 'RED') && strcmpi(tempNombre, 'B030'))
            boolRespuesta = true;
```
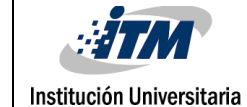

```
 end;
     %Si el sensor equivale a LANDSAT-TM
     elseif (strcmpi(sensor, 'L_TM'))
        tempNombre = nombre im\overline{a}gen(27:28);
         %Si la imagen corresponde a la banda infrarroja
         if (strcmpi(banda, 'NIRED') && strcmpi(tempNombre, '40'))
             boolRespuesta = true;
         %Si la imagen corresponde a la banda roja
         elseif (strcmpi(banda, 'RED') && strcmpi(tempNombre, '30'))
             boolRespuesta = true;
         end;
     %Si el sensor equivale a LANDSAT-ETM-PLUS
    elseif (strcmpi(sensor, 'L_ETM_PLUS'))
        tempNombre = nombre imagen(23:24);
         %Si la imagen corresponde a la banda infrarroja
 if (strcmpi(banda, 'NIRED') && strcmpi(tempNombre, 'B4'))
 boolRespuesta = true;
         %Si la imagen corresponde a la banda roja
         elseif (strcmpi(banda, 'RED') && strcmpi(tempNombre, 'B3'))
             boolRespuesta = true;
         end;
     %Si el sensor equivale a LANDSAT-OLI-TIRS
     elseif (strcmpi(sensor, 'L_OLI_TIRS'))
        tempNombre = nombre imagen(23:24);
         %Si la imagen corresponde a la banda infrarroja
         if (strcmpi(banda, 'NIRED') && strcmpi(tempNombre, 'B5'))
             boolRespuesta = true;
         %Si la imagen corresponde a la banda roja
         elseif (strcmpi(banda, 'RED') && strcmpi(tempNombre, 'B4'))
             boolRespuesta = true;
         end;
     end;
end
```
#### **función: myfun\_image\_date.m**

```
%Autor(es): Juan David Correa Cano
%Fecha: 07 de Junio de 2017
%Asignatura: Trabajo Grado (Visión Artificial).
%Descripción: fecha de imagen, hace uso de la función myfun_jul2gregorian
% caso de necesitar interpretar la fecha julian a gregoriano
%Parámetros entrada: 
% nom img: nombre de la imagen, la cual tiene una descripción
nemotécnica
% que ayuda a identificar las bandas.
% sensor: nombre del sensor que se está utilizando:
% (posibles valores):
% --> ALI: Sensor EO1-ALI
% --> HYPERION: Sensor EO1-Hyperion
% --> L TM: Landsat Thematic Mapper
% --> L_ETM_PLUS: Landsat Enhanced Thematic Mapper Plus
% --> L_OLI_TIRS: Landsat 8 Operational Land Imager (OLI) and 
Thermal Infrared Sensor (TIRS)
%Párametro salida:
```
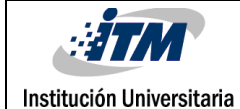

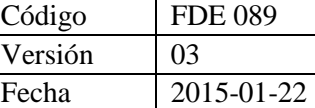

```
% fecha: Retorna la fecha original de la imagen
%------------------------------------------------------------------------
--
function fecha_imagen = myfun_image_date(nombre_imagen, sensor)
     %Si el sensor de entrada es: EO1-ALI
     if (strcmpi(sensor, 'ALI'))
       iM Jul = nombre imagen(11:17);
       fecha imagen = myfun jul2gregorian(iM Jul);
     %Si el sensor de entrada es: EO1-HYPERION
    elseif (strcmpi(sensor, 'HYPERION'))
        iM Jul = nombre imagen(11:17);
        fecha imagen = myfun jul2gregorian(iM Jul);
     %Si el sensor de entrada es: LANDSAT-TM
    elseif (strcmpi(sensor, 'L TM'))
        fecha imagen = strcat(\overline{A}ño:', nombre imagen(14:17)...
            , 1-Mes:', nombre imagen(18:19), -Dia:',nombre imagen(20:21));
     %Si el sensor de entrada es: LANDSAT-ETM-PLUS
    elseif (strcmpi(sensor, 'L_ETM_PLUS'))
        iM Jul = nombre imagen(10:\overline{16});
         fecha_imagen = myfun_jul2gregorian(iM_Jul);
     %Si el sensor de entrada es: LANDSAT-OLI-TIRS
    elseif (strcmpi(sensor, 'L OLI TIRS'))
        iM Jul = nombre imagen(10:16);
        fecha imagen = myfun jul2gregorian(iM Jul);
     end;
end
```
### **función: myfun\_jul2gregorian.m**

%366 días

```
%Autor(es): Juan David Correa Cano
%Fecha: 01 de Junio de 2017
%Asignatura: Trabajo Grado (Visión Artificial).
%Descripción: Interpretar fecha julian a gregoriano
%Parámetros entrada: 
% jul: Fecha en formato julian AAAADDD
%Párametro salida:
% fecha_imagen = Fecha en el siguiente formato "Ano:AAAA-Mes:MM-Dia:DD"
%------------------------------------------------------------------------
--
function fecha imagen = myfun jul2gregorian(jul)
     %Asignación de variables de trabajo
    boolMayor = true;
     %Se asigna el año AAAA
    j anio = jul(1:4);
     %Se toma el día en Julian DDD
    j dia = jul(5:7);
     %Se pasan ambas variables julianas a doble
    j anio = str2num(j anio);
    j dia = str2num(j dia);
     %Condicional que evalua Sí el número de día ingresado es menor a 365
```
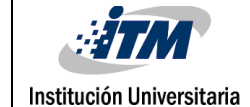

```
if (j dia > sum(eomday(j anio, 1:12)))
        fecha imagen = 'Fecha con Error';
     %En caso de ser un número día válido se procede a calcular el mes y 
día
     else
        j = 1; %Ciclo, mientras la sumatoria de días del mes sea menor a el día
         %julian ingresado, sigue evaluando el siguiente mes
        while(boolMayor == true)if (sum(eomday(j anio, 1:j)) > j dia)
                boolMayor = \overline{false};
             else
                 j = j + 1; end
         end
         %Una vez sea menor, J almacena el número del mes al cual
         %corresponde la fecha en julian
        g anio = int2str(j anio);
        q mes = int2str(j);
         %El día en julian, menos la sumatoria de días de los meses
         %anteriores podemos hallar el día exacto el cual corresponde el 
día
         %en Julian
        g dia = int2str(j dia - sum(eomday(j anio, 1:j-1)));
         %Se procede a asignar el formato de salida del parámetro
         fecha_imagen = strcat('Año:', g_anio,'-Mes:', g_mes, '-
Dia:',g_dia);
     end 
end
```
#### **función: myfun\_imgShow.m**

```
%Autor(es): Juan David Correa Cano
%Fecha: 07 de Junio de 2017
%Asignatura: Trabajo Grado (Visión Artificial).
%Descripción: Visualización de imágenes
%Parámetros entrada: 
% iMRed = Imágen de la banda roja del sensor seleccionado
% iMNiRed = Imágen de la banda infraroja del sensor seleccionado
% iMIndice = Imágen con la información de índice
% vegetacional
% iMFecha = Fecha de la imágen
% iMSensor = sensor utilizado para la imagen
%Párametro salida:
function myfun imgShow(iMRed, iMNiRed, iMIndice, iMFecha, iMSensor)
     figure('name', strcat('[Sensor: ', iMSensor,', Fecha:', iMFecha, 
']')),
        subplot(1,3,1), imshow(iMRed), title('Banda Roja'),
        subplot(1,3,2), imshow(iMNiRed), title('Banda Infraroja'),
        subplot(1,3,3), imshow(iMIndice), title('Indice vegetacional');
end
```
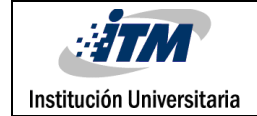

### *APENDICE B*

Corresponde a los códigos fuente necesarios para realizar la generación del cubo multiespectral.

### **función: myfun\_imgShow.m**

```
%Autor(es): Juan David Correa Cano
%Fecha: 31 de Mayo de 2017
%Asignatura: Trabajo Grado (Visión Artificial).
%Descripción: Crear imagen multicapa con imágenes M x N x 1.
%Parámetros entrada: 
% ruta: ruta donde se encuentra el listado con las imágenes, en caso de
% estar en la misma ruta donde se encuentra la función no es necesario
% especificarla. Ej: 'EO1A0040562004050110PZ', siendo este un 
directorio
% o carpeta
% lista txt: es el nombre de la lista con extensión txt.
% extension archivo: se especifica la extensión de los objetos que se
% desean entregar, es decir, si las imágenes están en .TIF, se debe 
poner
% la extensión '.TIF'
%Párametro salida:
% iM_Pancromatic = Imágen pancromática del conjunto de imágenes
% iM Cube = Conjunto de imágenes.
%------------------------------------------------------------------------
--
function [iM_Pancromatic, iM_Cube] = myfun_imagesPanc_Cube_List(ruta,
lista txt, extensionArchivo)
     %Separador de ruta
    Ruta = fullfile(ruta, ');
     %Variable que almacena la ruta exacta donde está la imagen del sensor
    File = strcat(Ruta, lista txt);
     %Variable que almacena el nombre de la extensión de la imagen que fue
     %ingrsada por medio de uno de los parámetros de entrada
     pextension = upper(extensionArchivo);
     %Se abre el archivo y se carga en la variable fileOpen
    fileOpen = fopen(File, 'r);
     %Se almacenan los valores del archivo en celdas de dos columnas
     cellsFile = textscan(fileOpen, '%s%s', 'Delimiter', ',');
     %Se asignan todos los valores de las celdas a names para su uso 
futuro
    names(:,1) = cellsFile{1};names(:,2) = cellsFile\{2\}; %Se cierra el archivo de listado para no dejarlo agarrado por el
     %programa en ejecución
     fclose(fileOpen);
    %Se realiza el llamado a la función myfun posPancromatica tamCubo, la
```
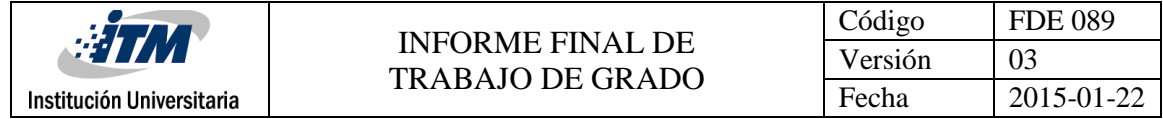

```
 %cual está encargada de retornar la posición de la imágen 
pancromática 
     %(para los sensores que aplica) y el tamaño de la imagen más grande 
     %para poder formar el cubo de imágenes multiespectrales
    [XPan, tamCubo] = myfun posPancromatica tamCubo(Ruta, names, '.TIF');
     %El contador está encargado de totalizar cuantas imágenes están
     %almacenadas en el cubo
    contador = myfun contadorObjetos(names, pextension);
     %La variable iM_Def almacenará el cubo de imágenes multiespectrales
    iM Def = zeros(tamCubo(1),tamCubo(2),contador);
    indice iMDef = 1;
     %Ciclo encargado de vaciar las imágenes al cubo multiespcetral
    for i=1:size(names(:,1), 1)iM temp1 = names{i,1};iM temp2 = names\{i,2\};
         %Si el nombre de archivo (columna 1) no está vació y además 
cumple con la
        %extensión dada como parámetro de entrada, entonces:
        if (not(strcmpi(iM_temp1,'')) && strcmpi(iM_temp1(end-
3:end),pextension))
             %Se almacena la imagen en variable temporal
            iM temp = imread(strcat(Ruta, iM temp1));
             %Se agrega la imagen al cubo multiespectral
            iM Def(1:size(iM temp,1),1:size(iM temp,2),indice iMDef) =
iM temp;
            indice iMDef = indice iMDef + 1;
         end;
         %Si el nombre de archivo (columna 2) no está vació y además 
cumple con la
        %extensión dada como parámetro de entrada, entonces:
        if (not(strcmpi(iM_temp2,'')) && strcmpi(iM_temp2(end-
3:end),pextension))
             %Se almacena la imagen en variable temporal
            iM temp = imread(strcat(Ruta, iM temp2));
             %Se agrega la imagen al cubo multiespectral
            iM Def(1:size(iM temp,1),1:size(iM temp,2),indice iMDef) =
iM_temp;
            indice iMDef = indice iMDef + 1;
         end;
     end;
     %Se asigna la imagen pacromática según la posición entrega
     %anteriormente
    iM Pancromatic = imread(strcat(Ruta,names{XPan(1),XPan(2)}));
     %Se asigna el cubo de salida
    iM Cube = iM Def; %Mensaje en pantalla de finalización del proceso
    display('finalización función myfun imagesPanc Cube List');
```
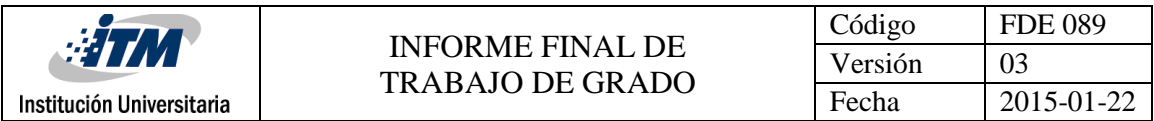

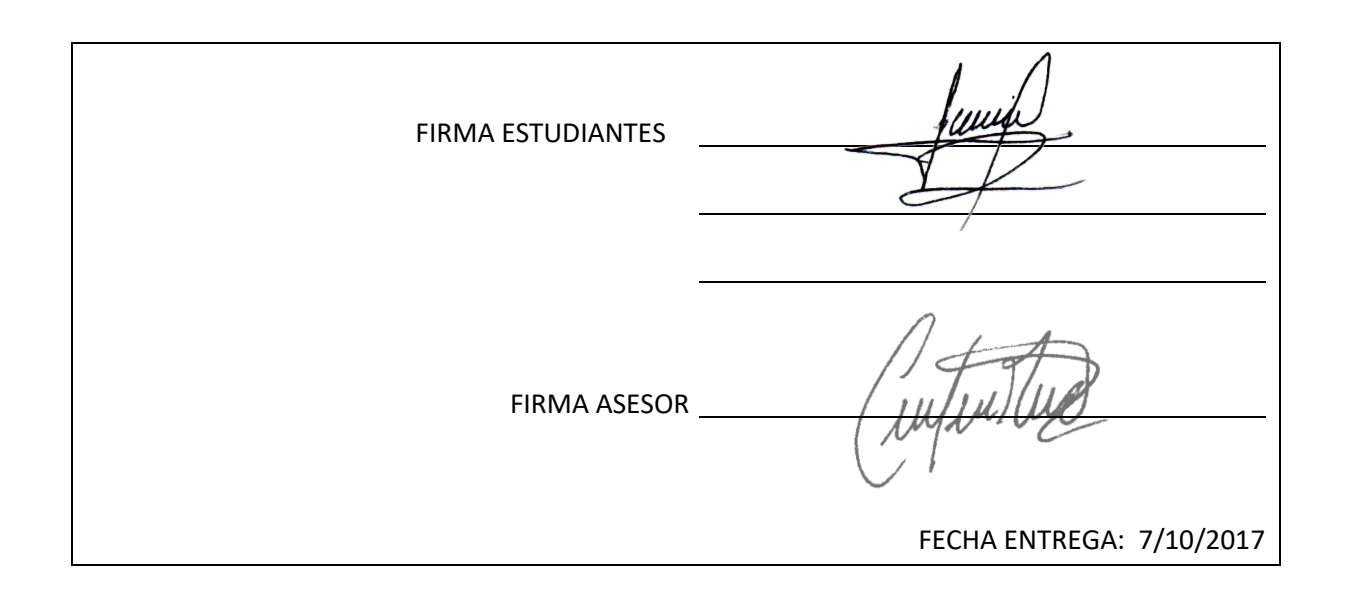

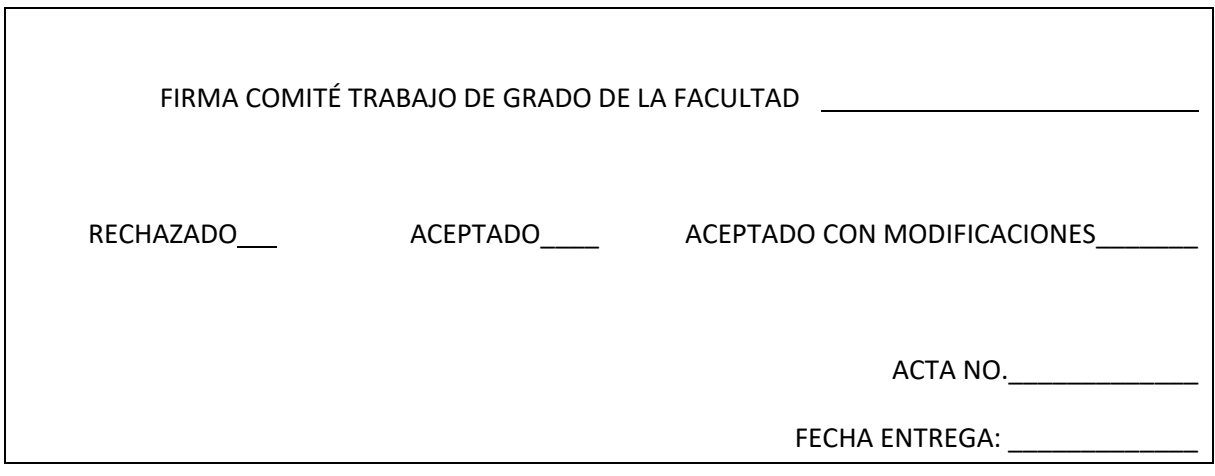

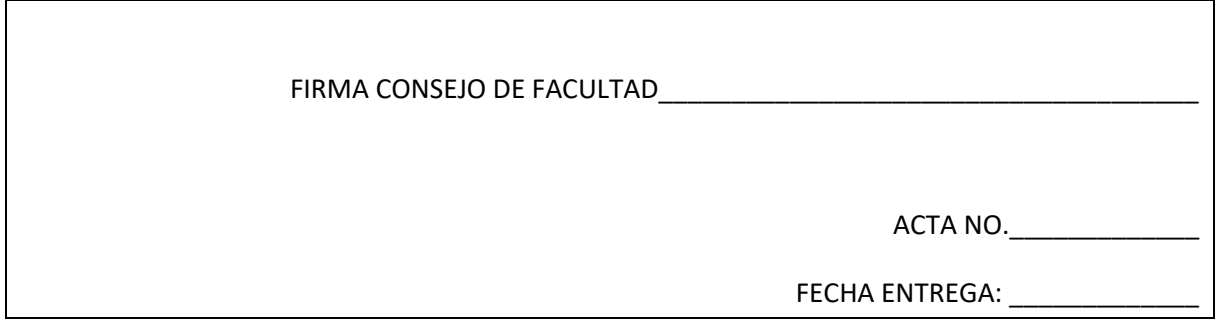